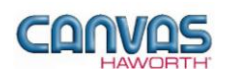

# **TABLE OF CONTENTS**

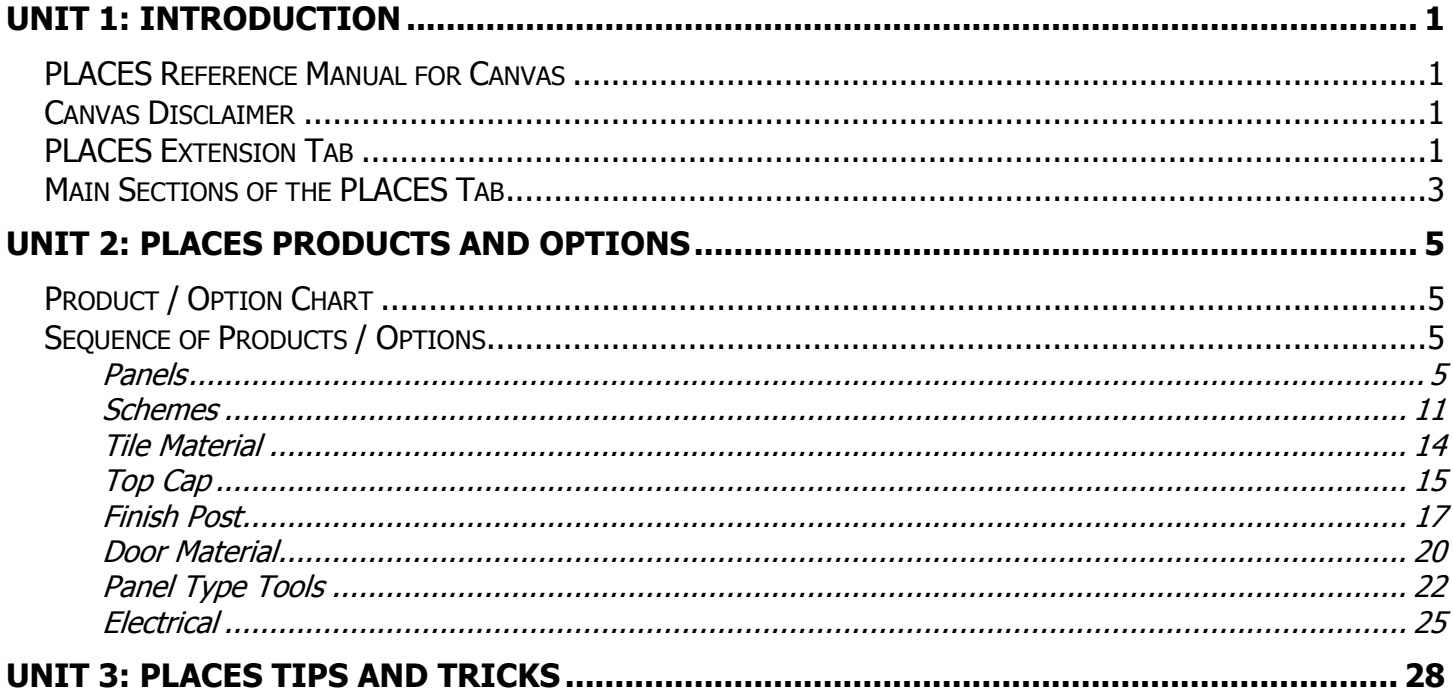

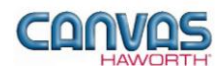

# <span id="page-1-0"></span>**UNIT 1: INTRODUCTION**

### **T O P I C S**

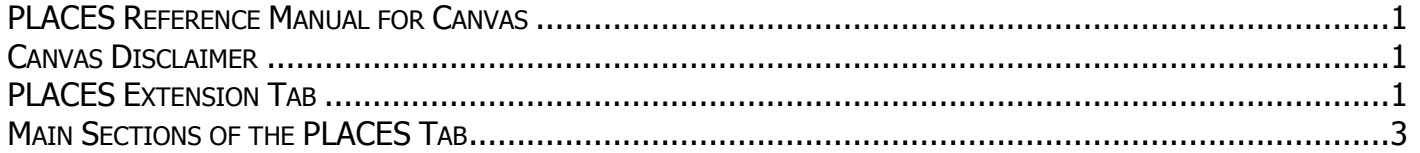

## <span id="page-1-1"></span>**PLACES Reference Manual for Canvas**

This reference manual shows how to specify Haworth product within Canvas. It contains information that explains the PLACES products and features within the Canvas program. As you are planning and designing within the Canvas program for PLACES products, keep in mind this manual must be used in conjunction with the following document:

*PLACES Specification Guide / Price List*

For additional CET Designer / Canvas information, see the following documents:

- *Canvas Reference Manual*
- *CET Designer Reference Guide*

### <span id="page-1-2"></span>**Canvas Disclaimer**

Canvas Software is intended solely as a conceptual specification tool. All SIF files, calculations, Bills of Materials (BOMs), and specifications used within the tool should be verified by the dealership before data entry. Canvas/Haworth shall not be responsible and/or be held accountable for any misuse of the software, content, configurations, validations, or the output resulting from the information submitted. It is the responsibility of the user to completely verify the parts specified, maintain a full understanding of product applications, and understand the product limitations.

### <span id="page-1-3"></span>**PLACES Extension Tab**

The following page shows a screen shot of where to locate the **PLACES** extension tab:

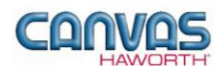

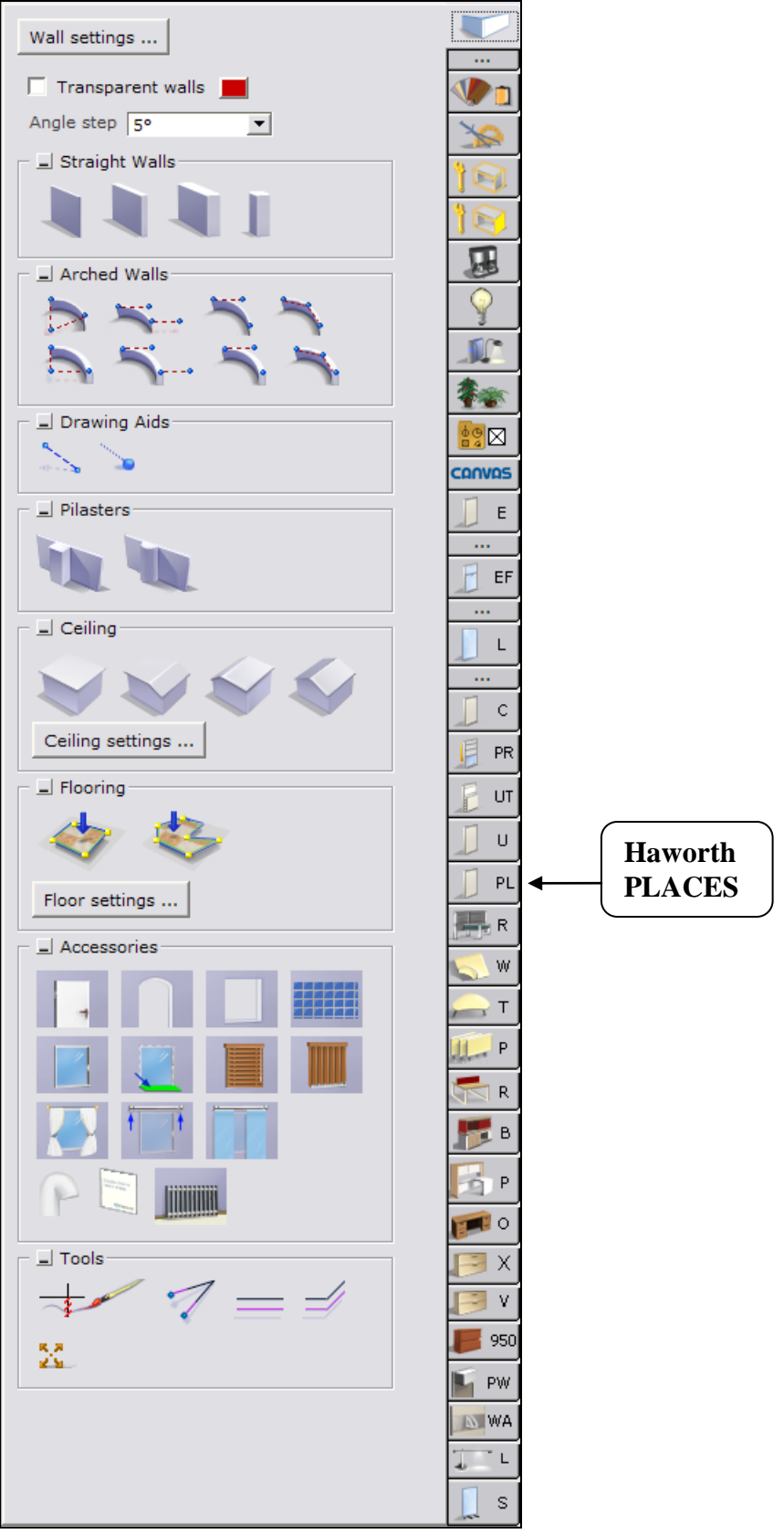

**PLACES Extension Tab**

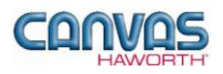

Once you click on the PLACES tab, you will see a main component tab with products and options for the PLACES product line. This component tab is shown on the following page and provides an overview of what is included for the PLACES Panel System. These products provide the framework for specifying panel system work spaces. Once the framework is in place, you can add work surfaces, hanging components, lighting, storage, and accessories by using: other component tabs, Project Matrix symbols within Canvas, or import SketchUp™ models.

### <span id="page-3-0"></span>**Main Sections of the PLACES Tab**

Within the PLACES component tab, the main sections are:

- **Schemes**
- **Panels**
- **Tile Material**
- **Top Cap**
- **Finish Post**
- **Door Material**
- **Panel Type Tools**
- **Electrical**

The following page shows the main sections within the **PLACES** component tab.

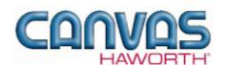

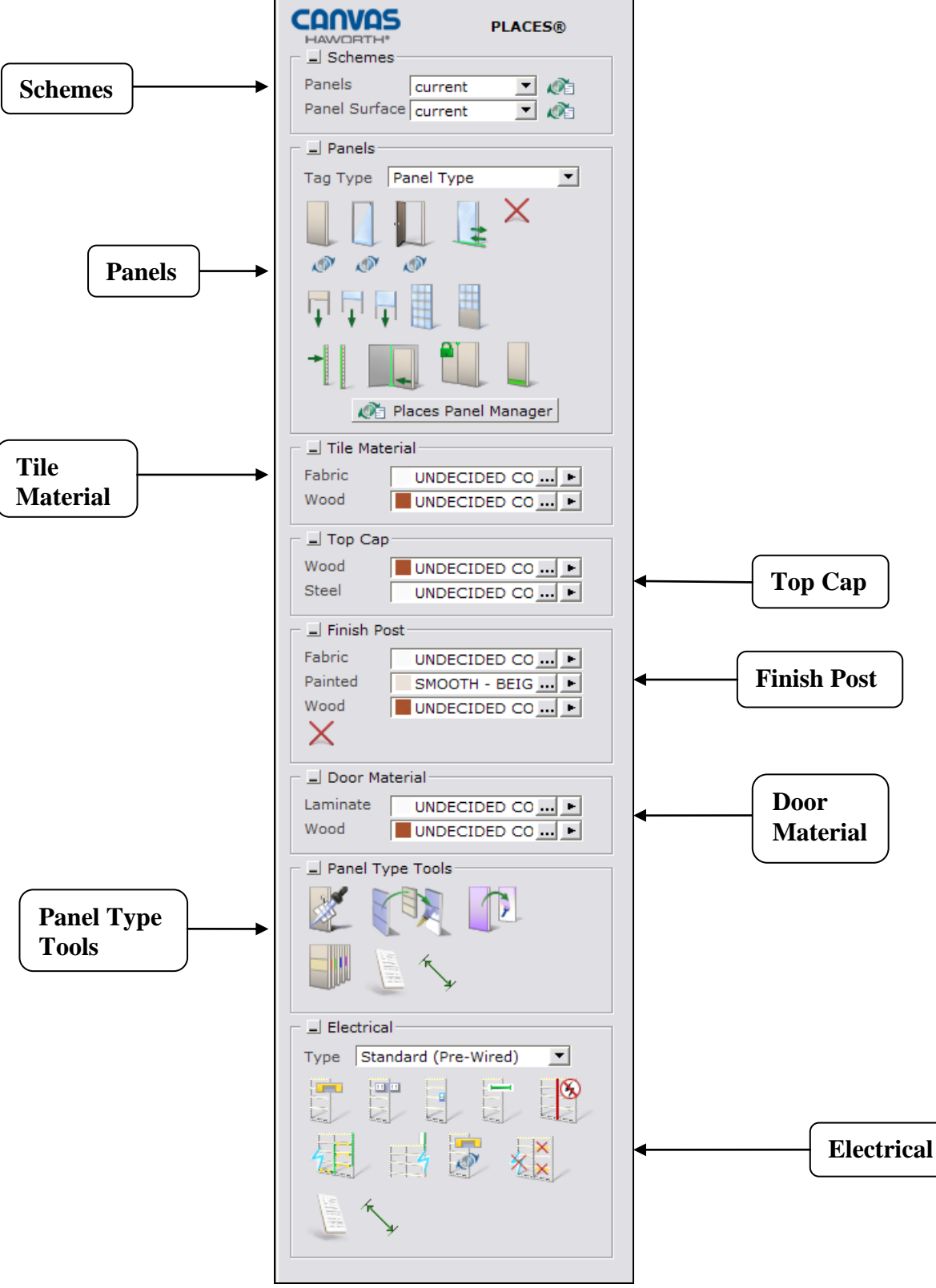

**Haworth PLACES Tab**

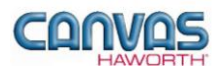

# <span id="page-5-0"></span>**UNIT 2: PLACES PRODUCTS AND OPTIONS**

### **T O P I C S**

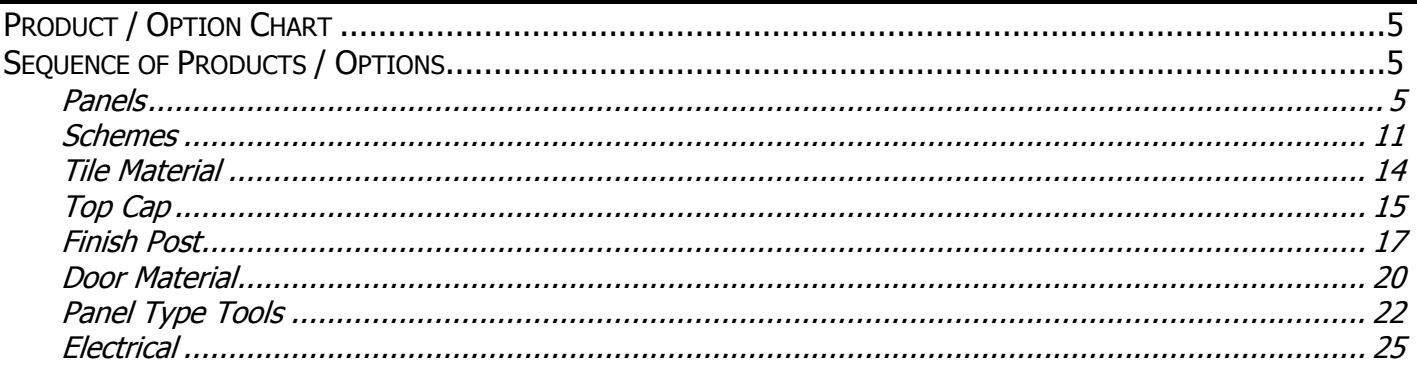

## <span id="page-5-1"></span>**Product / Option Chart**

The **Product / Option Chart** is a detailed description of all products and options within the PLACES component tab. The chart includes columns for the following features:

- **Canvas Button:** On-screen Canvas button for each product or option
- **Product Name:** Haworth product name
- **Description / How to Use:** Description of the product / How is the product or option used
- **Gray Input Box / Green Edit Box:** Text boxes showing choices that can be made for each product or option

## <span id="page-5-2"></span>**Sequence of Products / Options**

The **Product / Option Chart** follows the sequence of TOPICS listed above.

#### <span id="page-5-3"></span>**Panels**

In the **Panels** section, you will find products and options to plan the layout of your work spaces. Use panels and add-on panels to divide space within the work environment and to establish varying levels of privacy. PLACES panels offer a wide range of panel surface and trim options, panel styles, accessories, and power and cable management accessibility. The **Panels** section includes panels, add-on panels, trim kits, doors, raceway applications, and products to connect panels to structural walls.

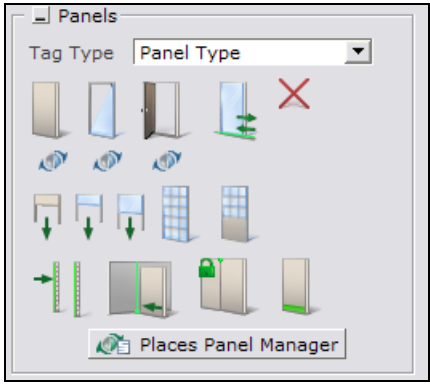

**Panels Tab**

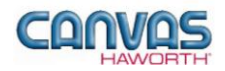

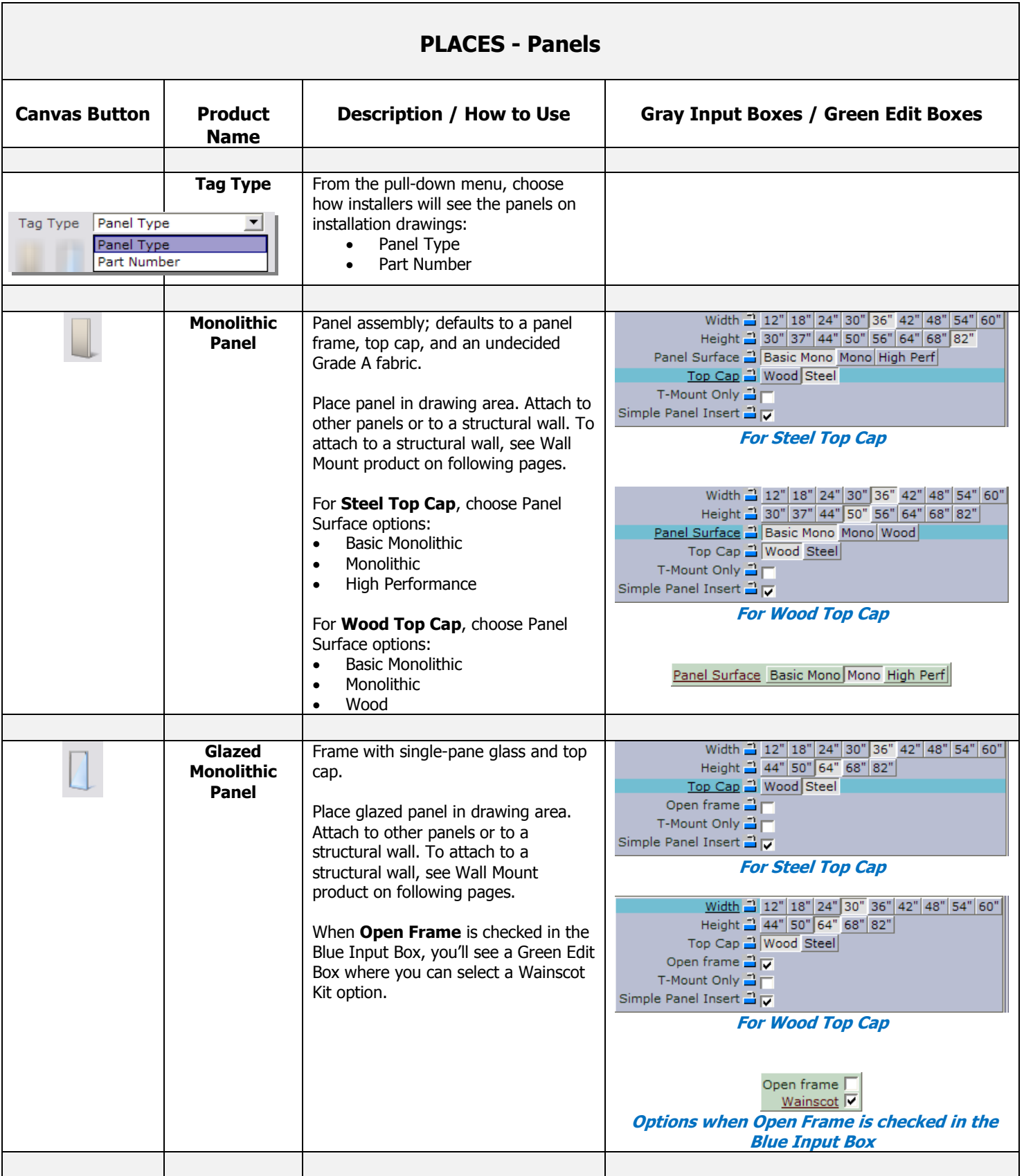

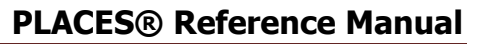

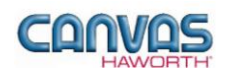

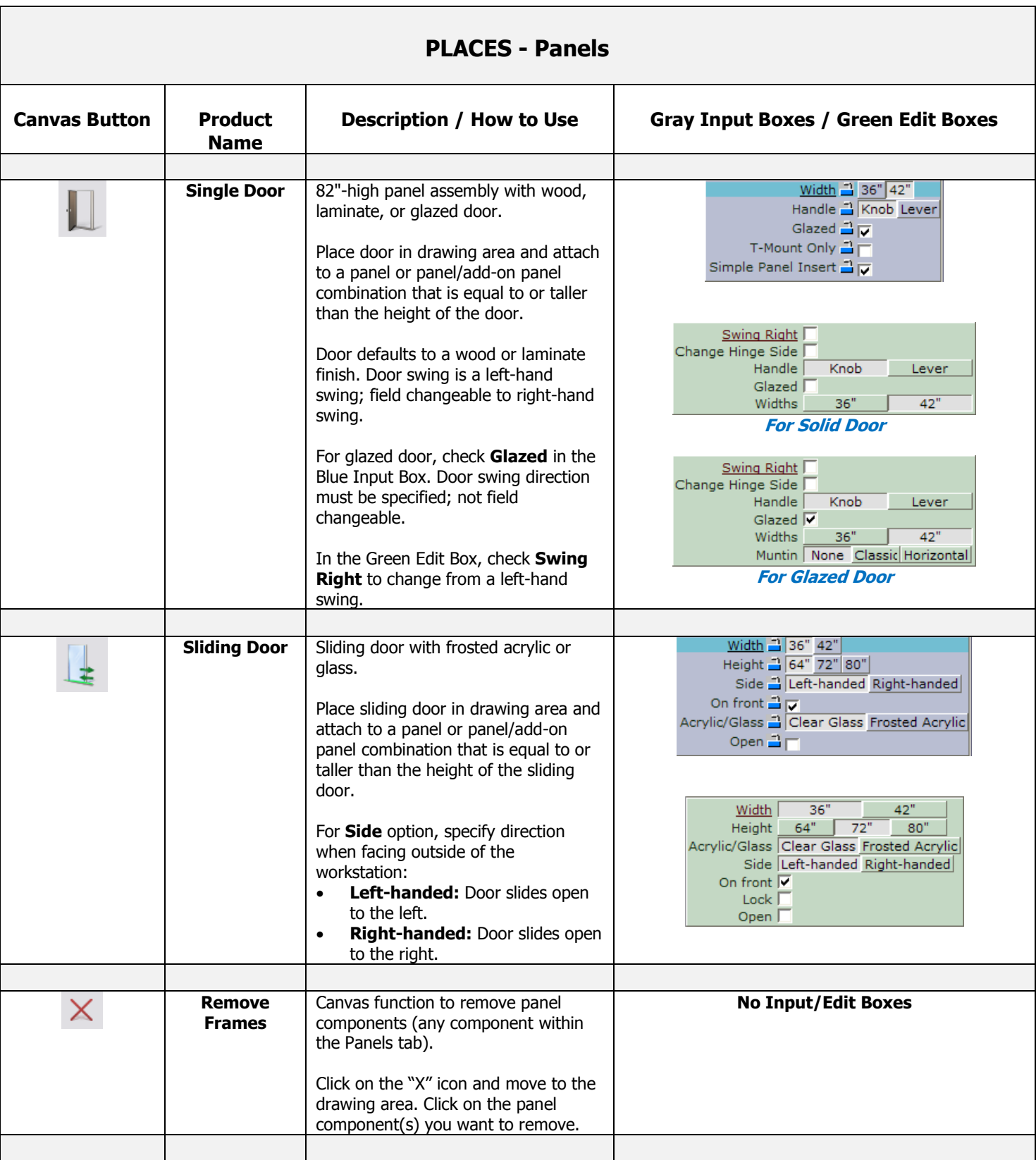

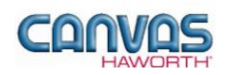

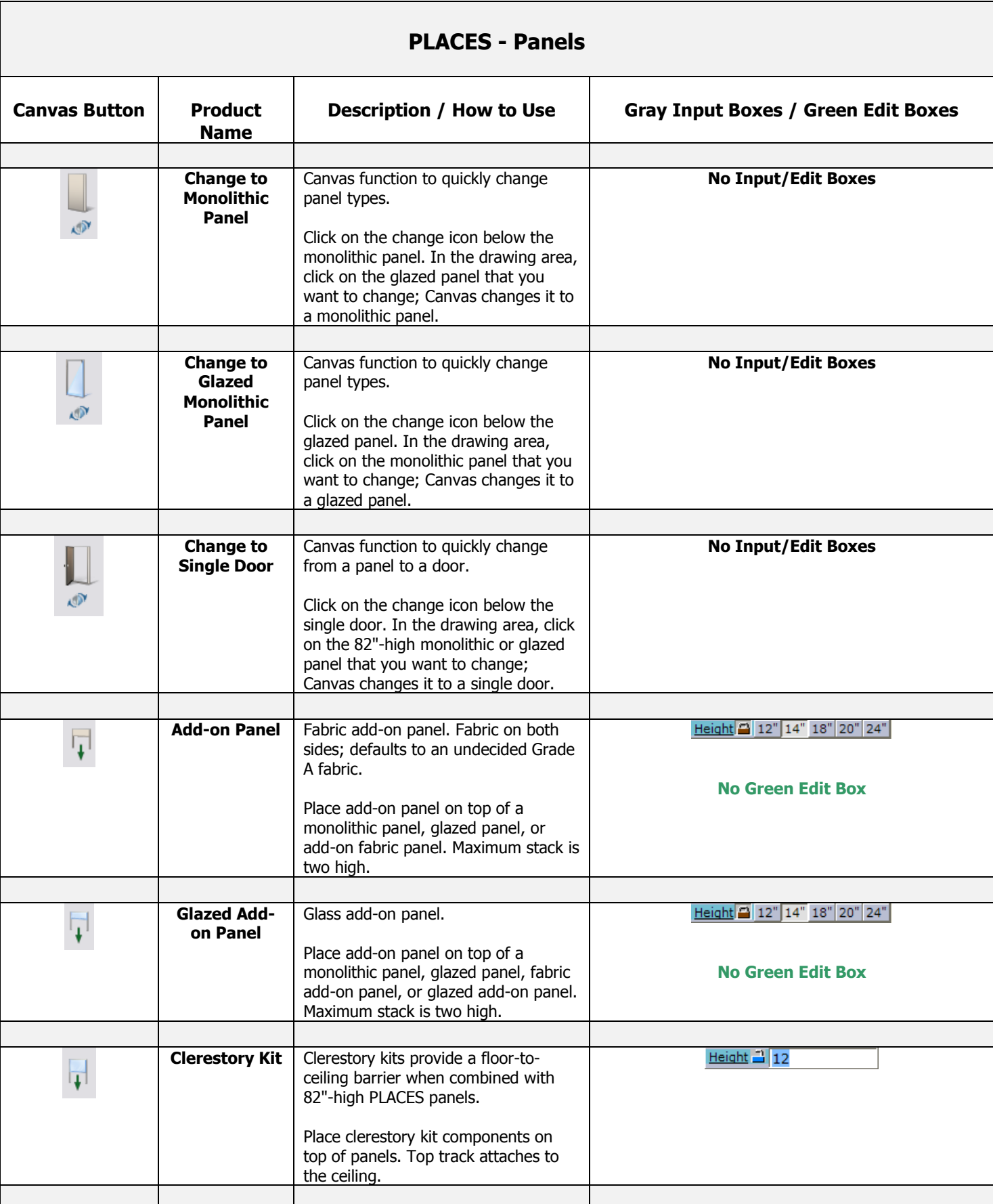

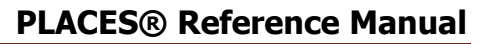

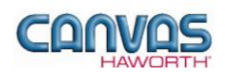

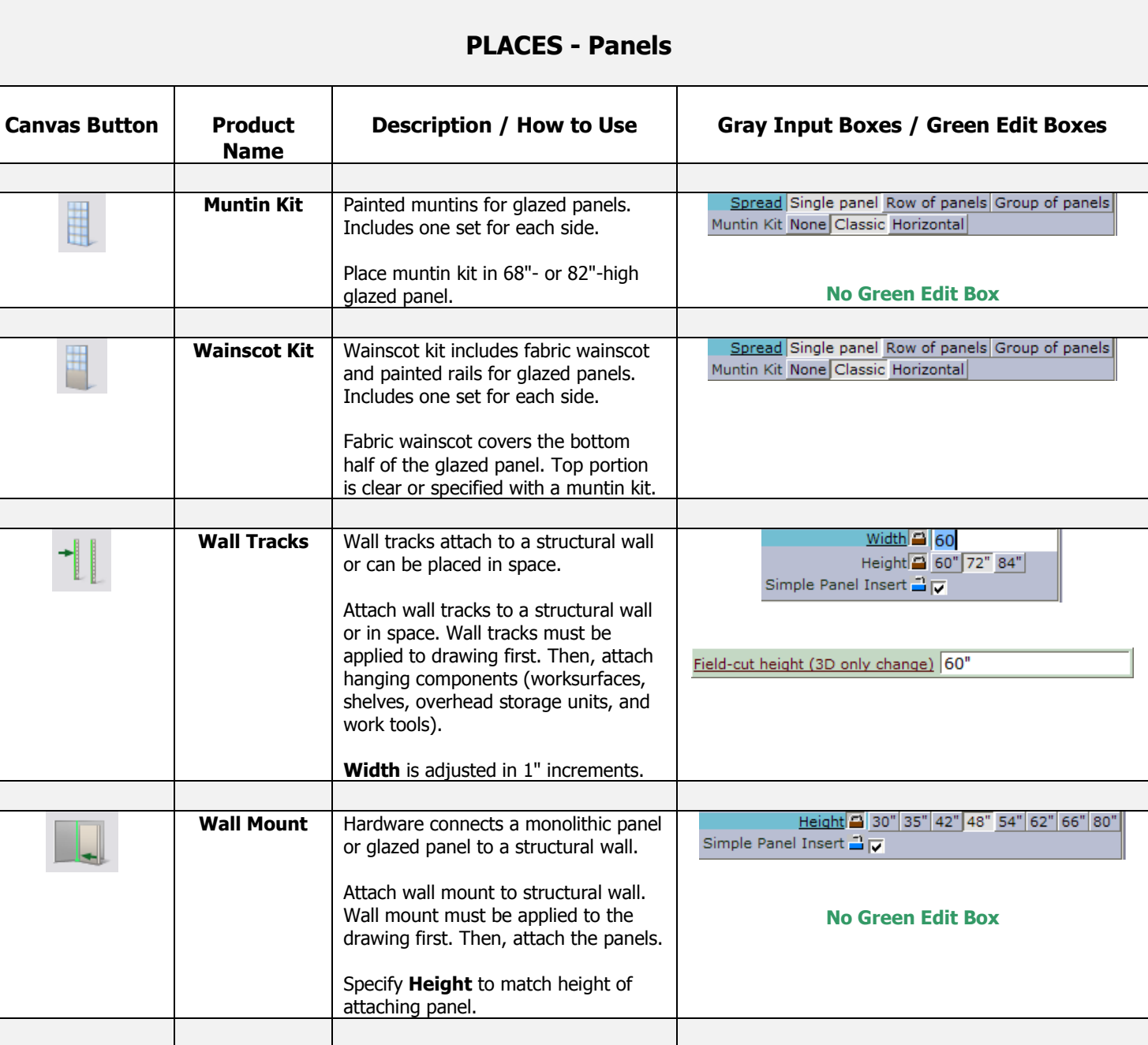

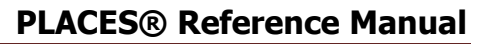

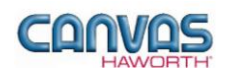

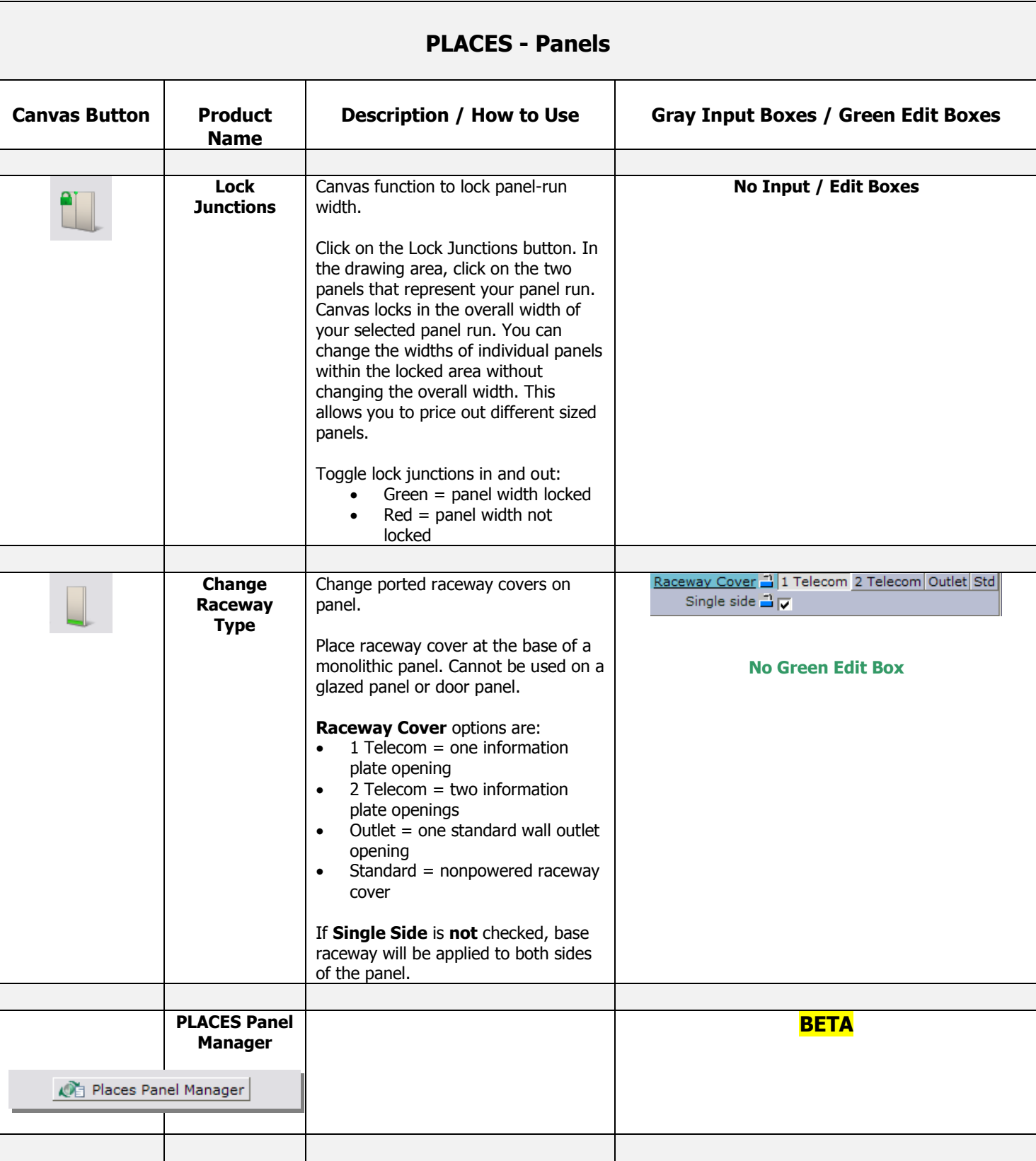

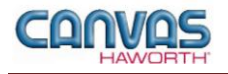

#### <span id="page-11-0"></span>**Schemes**

In the **Schemes** section, you can select options, materials, and finishes for application to all or selected Panels within your PLACES work space configuration. This saves time and creates consistency. Schemes can be used and saved for:

- Specific clients and used for multiple installations
- Color/finish schemes
- Global changes

For additional information on creating and applying Schemes, see Unit 4a (Canvas, Working with Haworth Furniture) in the *CET Designer Reference Guide*.

There are two Scheme options within PLACES:

- **Panels:** Use when applying the same top cap, post, glass, raceway, receptacle, and top feed options or finishes to multiple panels or entire work spaces.
- **Panel Surface:** Use when applying the same materials and colors to multiple panel surfaces or entire work spaces. Choices are fabric, wood, and add-on glass.

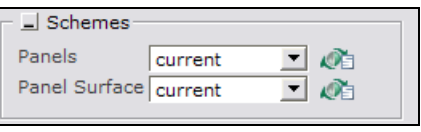

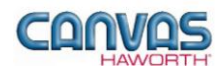

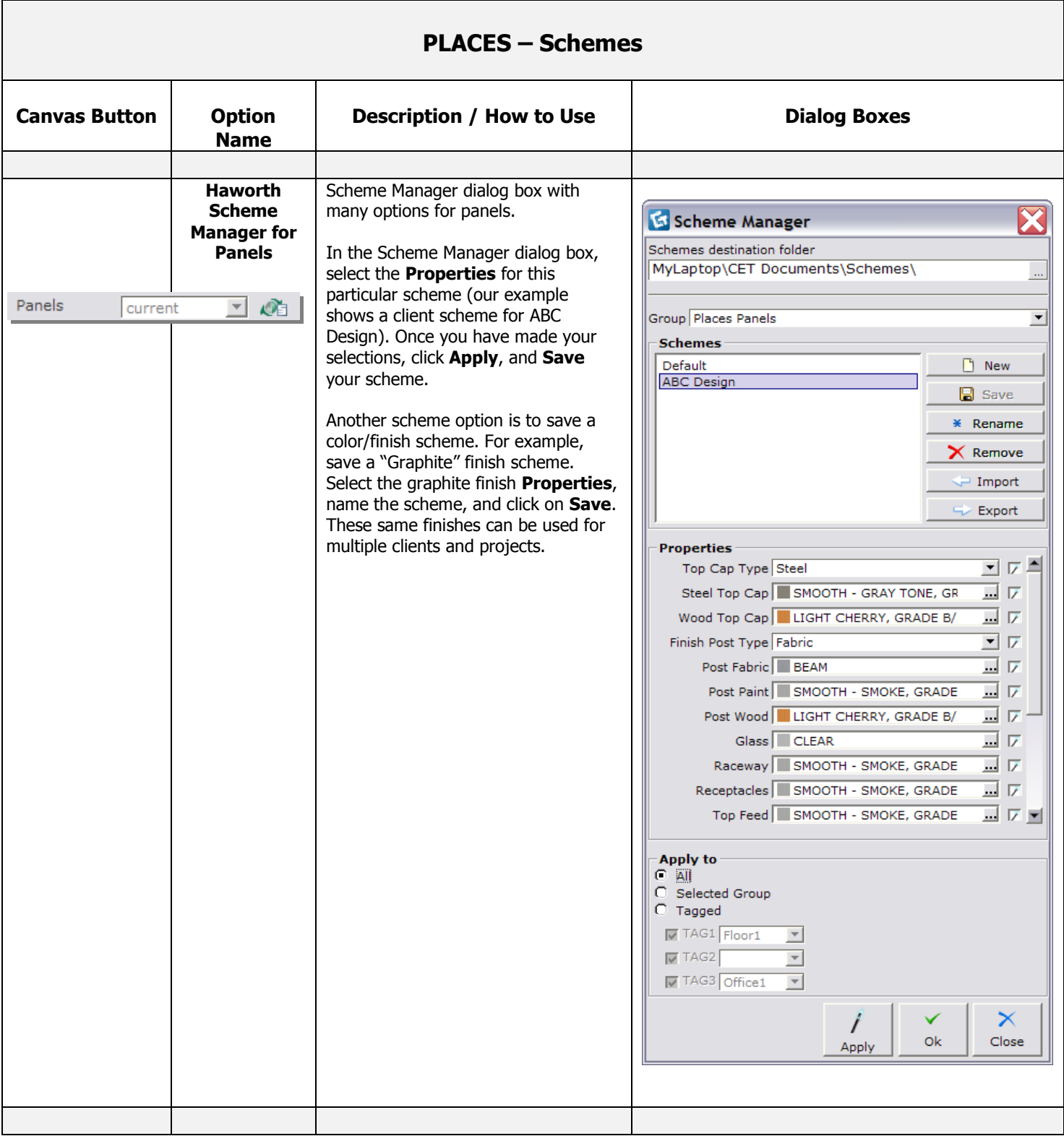

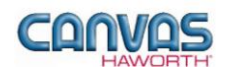

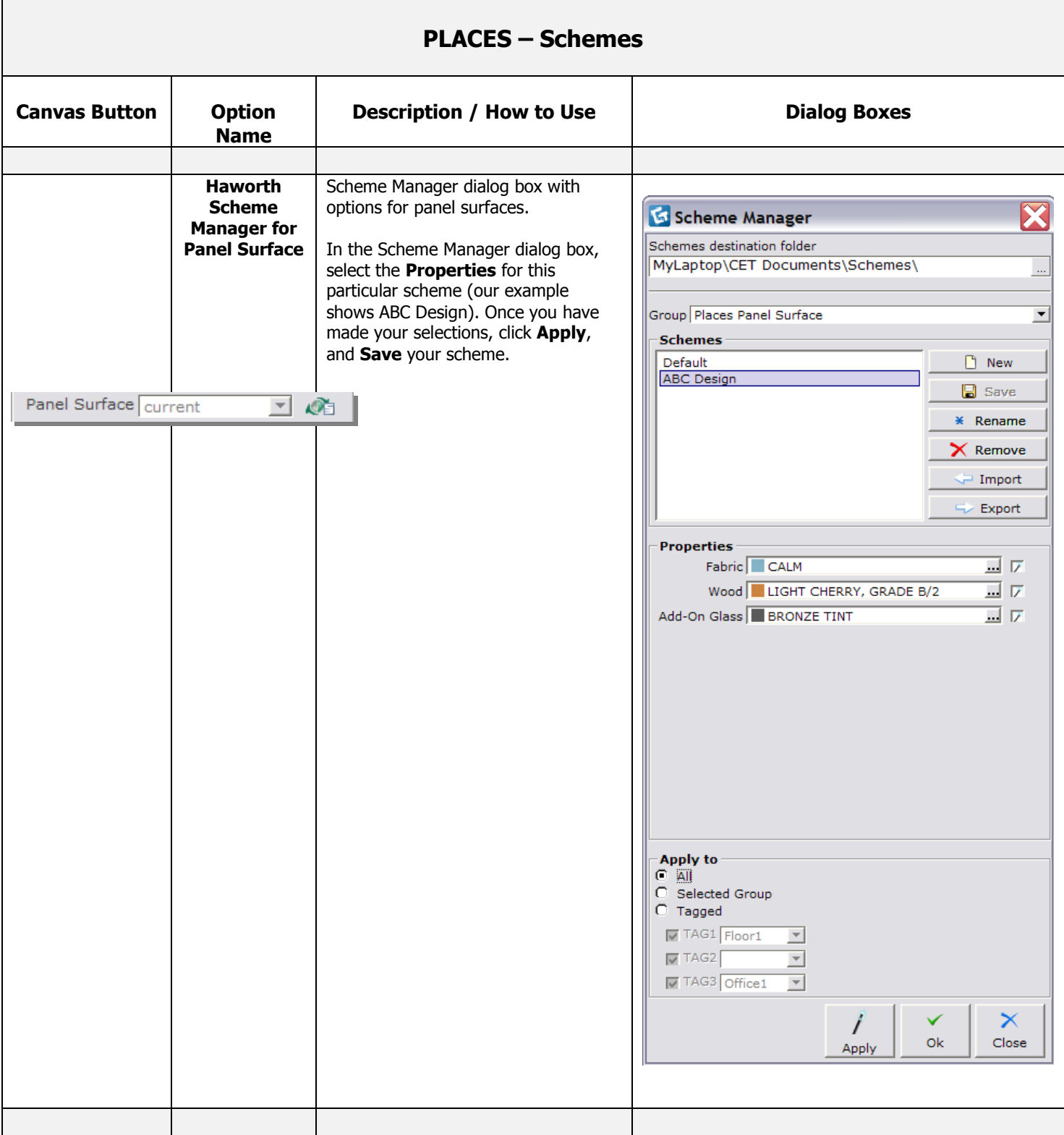

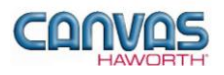

### <span id="page-14-0"></span>**Tile Material**

In the **Tile Material** section, there are two surface options that are primarily used for panel accent colors within your drawing. These two surface options are shown below.

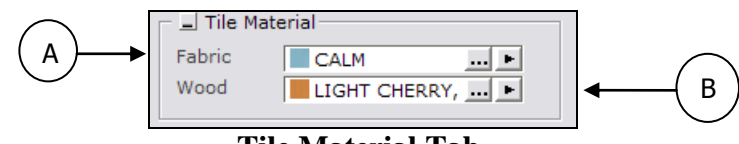

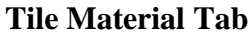

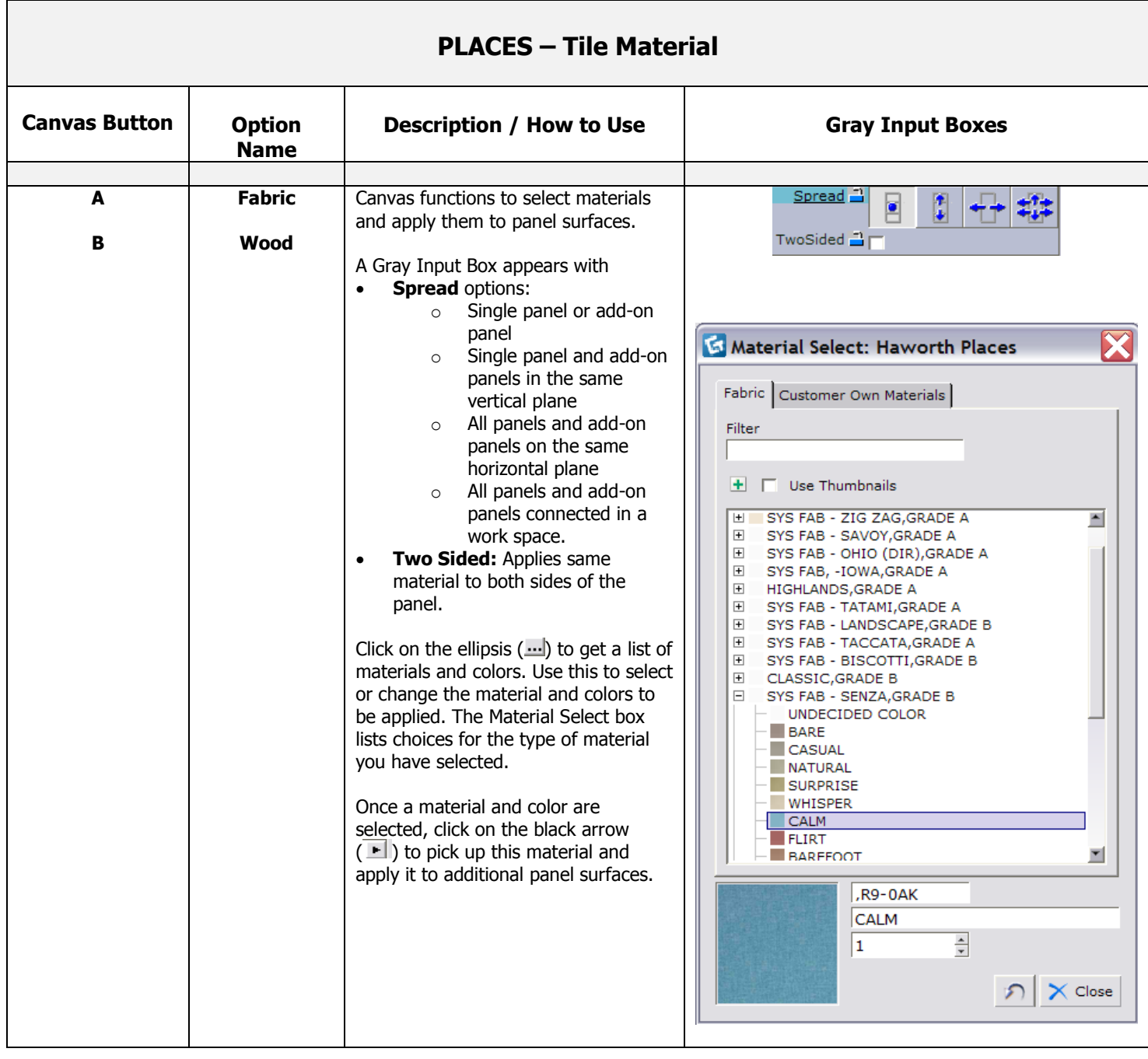

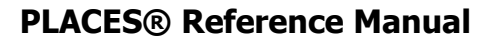

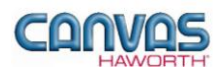

### <span id="page-15-0"></span>**Top Cap**

In the **Top Cap** section, there are two material options that are primarily used for top cap accent colors within your drawing. These two material options are shown below.

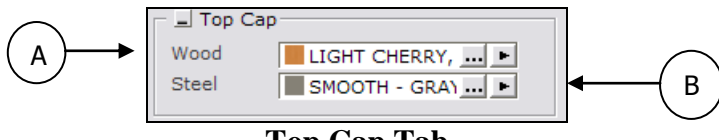

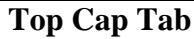

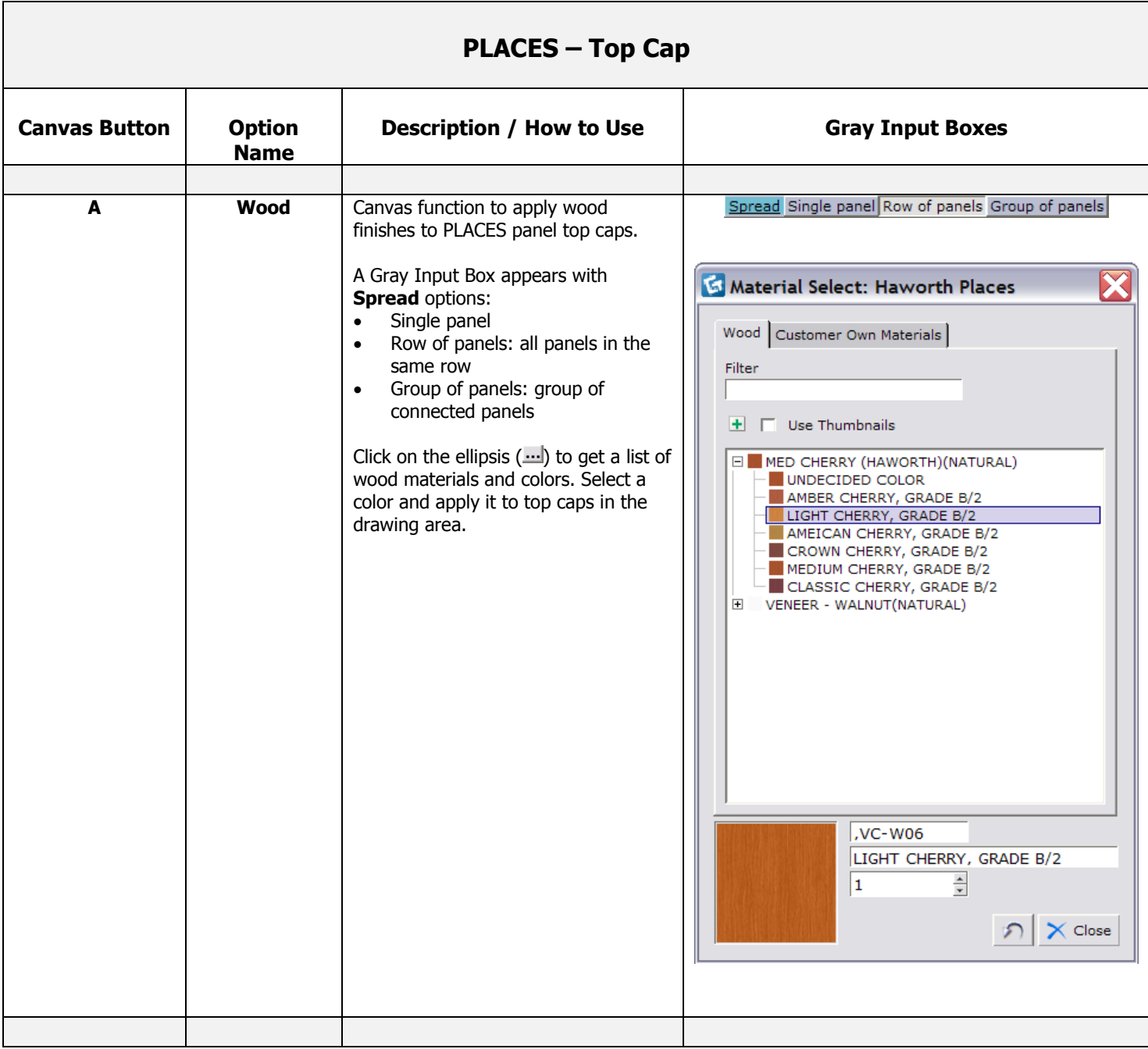

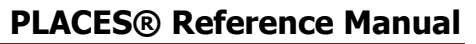

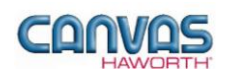

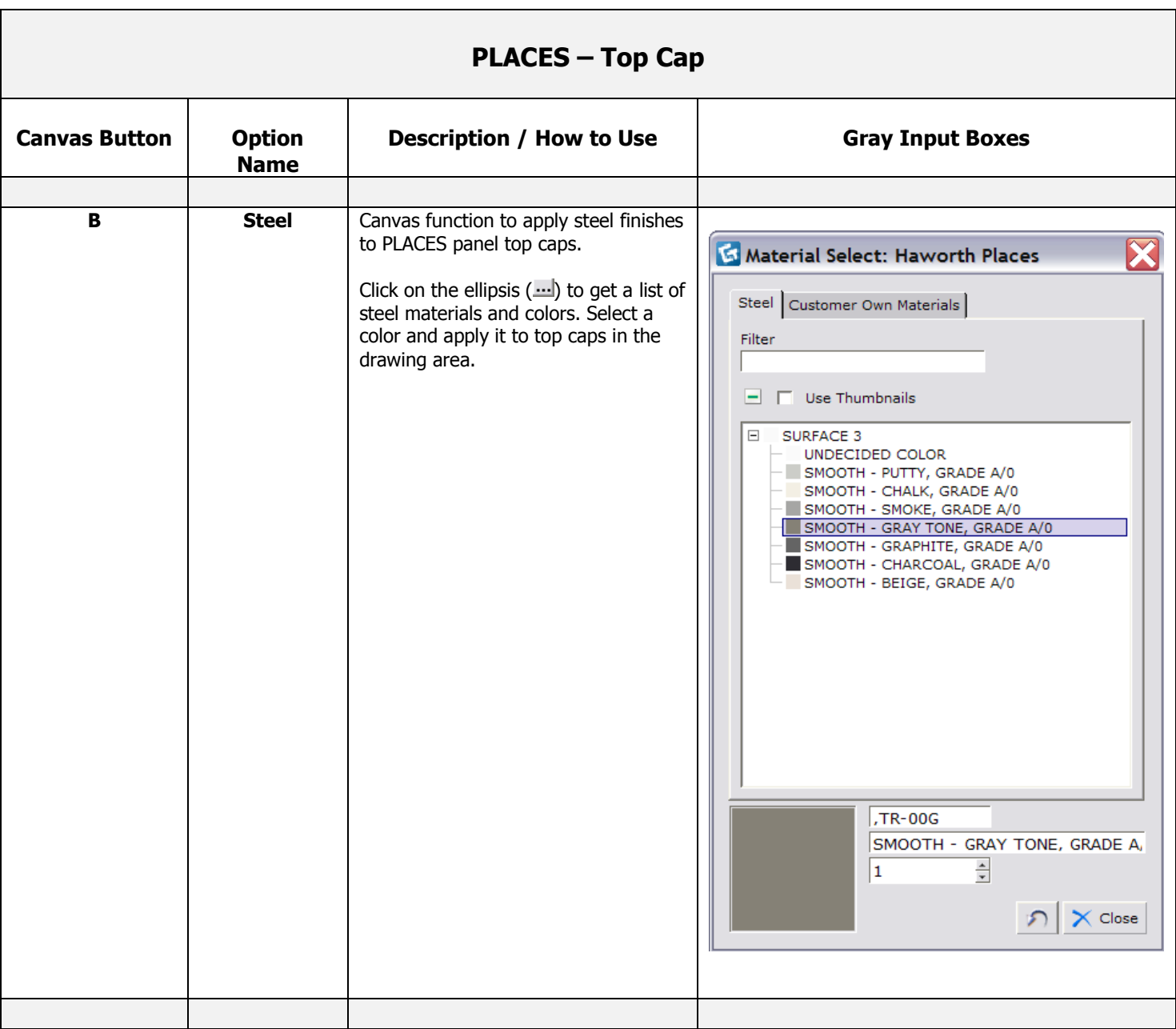

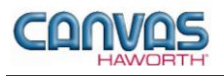

### <span id="page-17-0"></span>**Finish Post**

In the **Finish Post** section, there are two choices for applying finish post material and another button for removing the finish post(s). This function can be used for accent post colors within your drawing. The two material options and removal button are shown below.

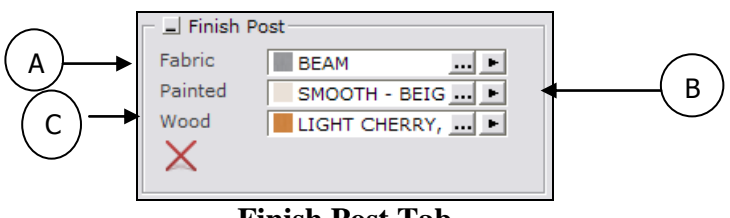

**Finish Post Tab**

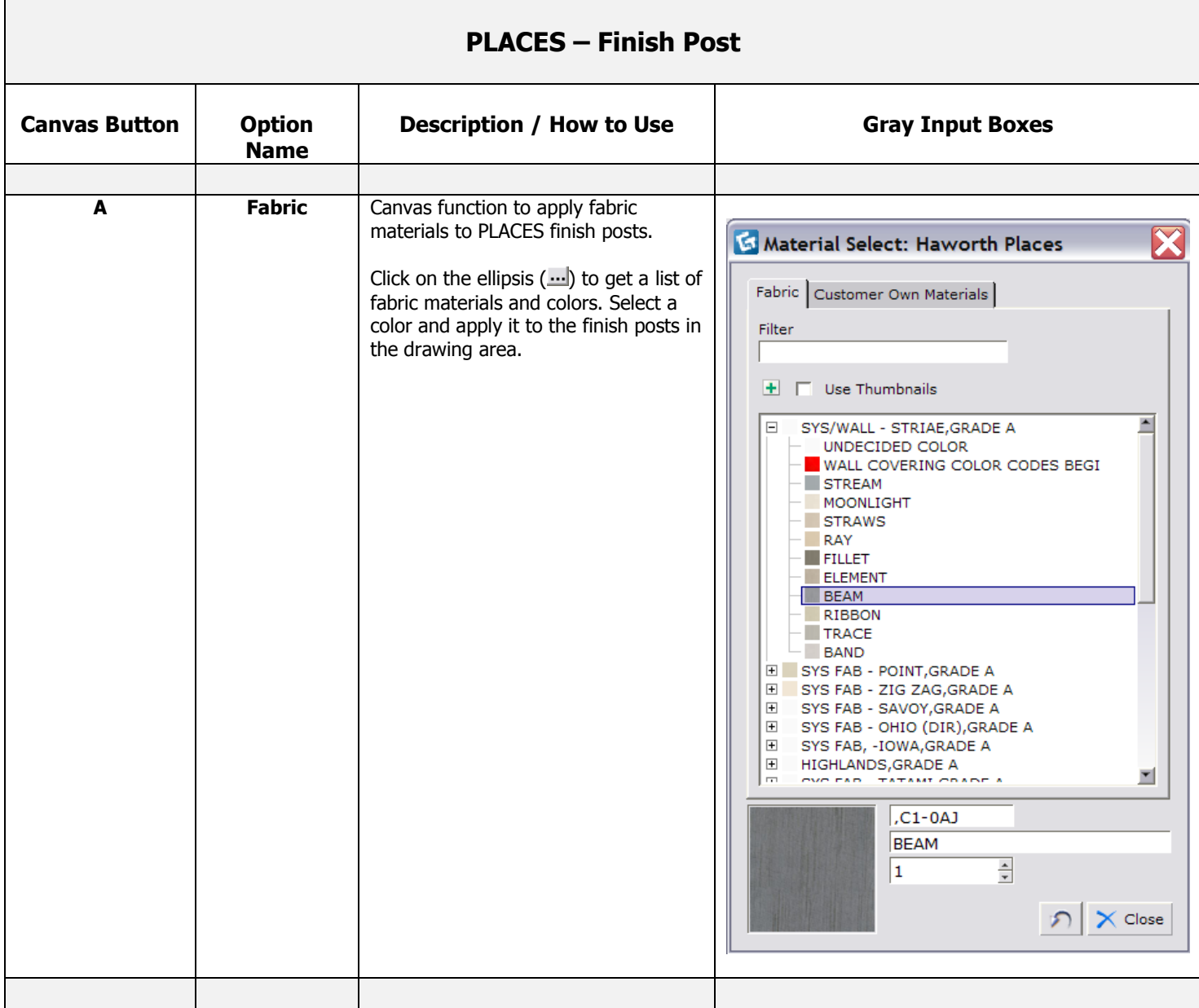

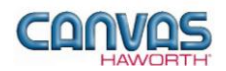

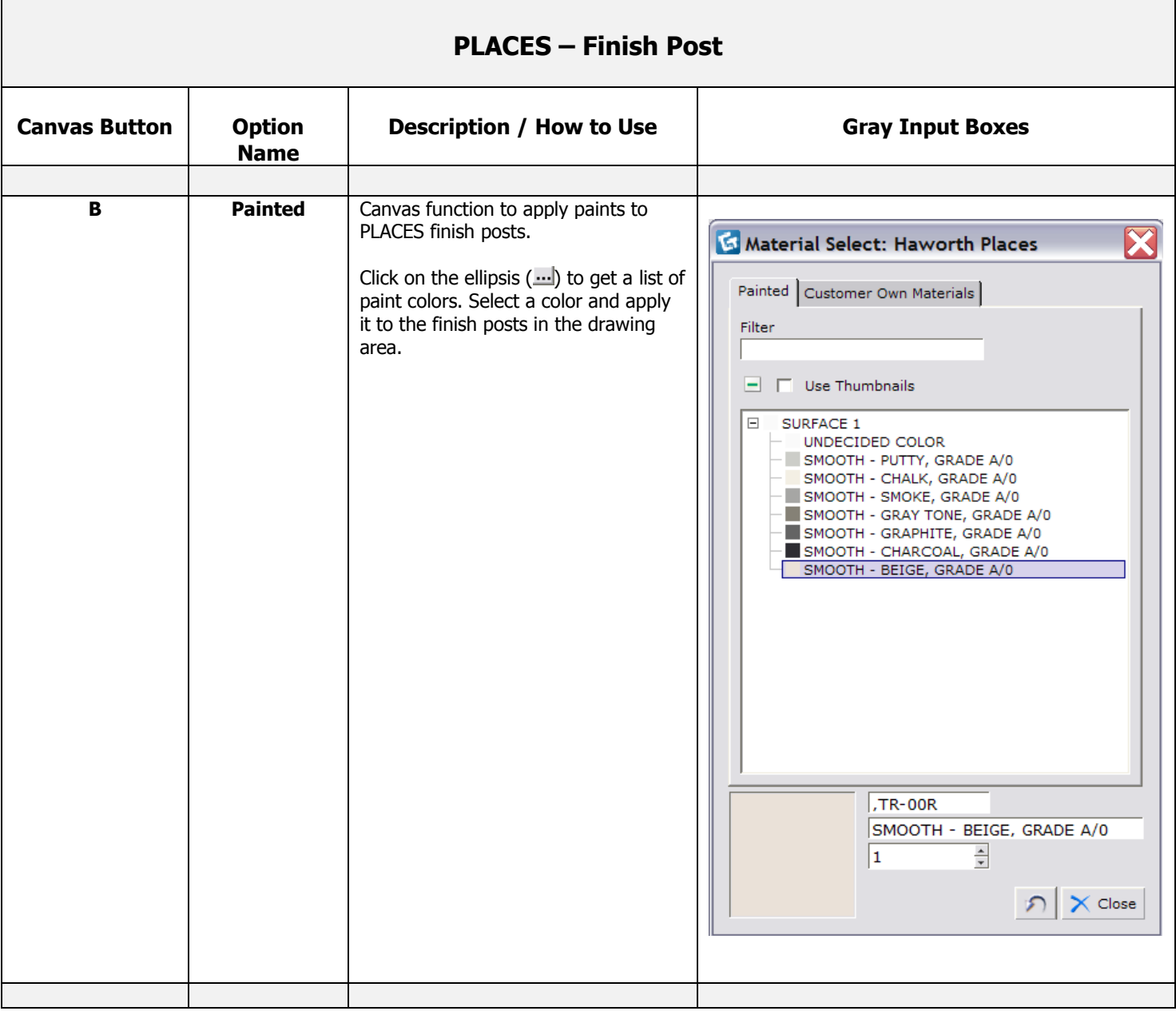

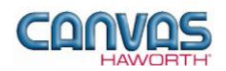

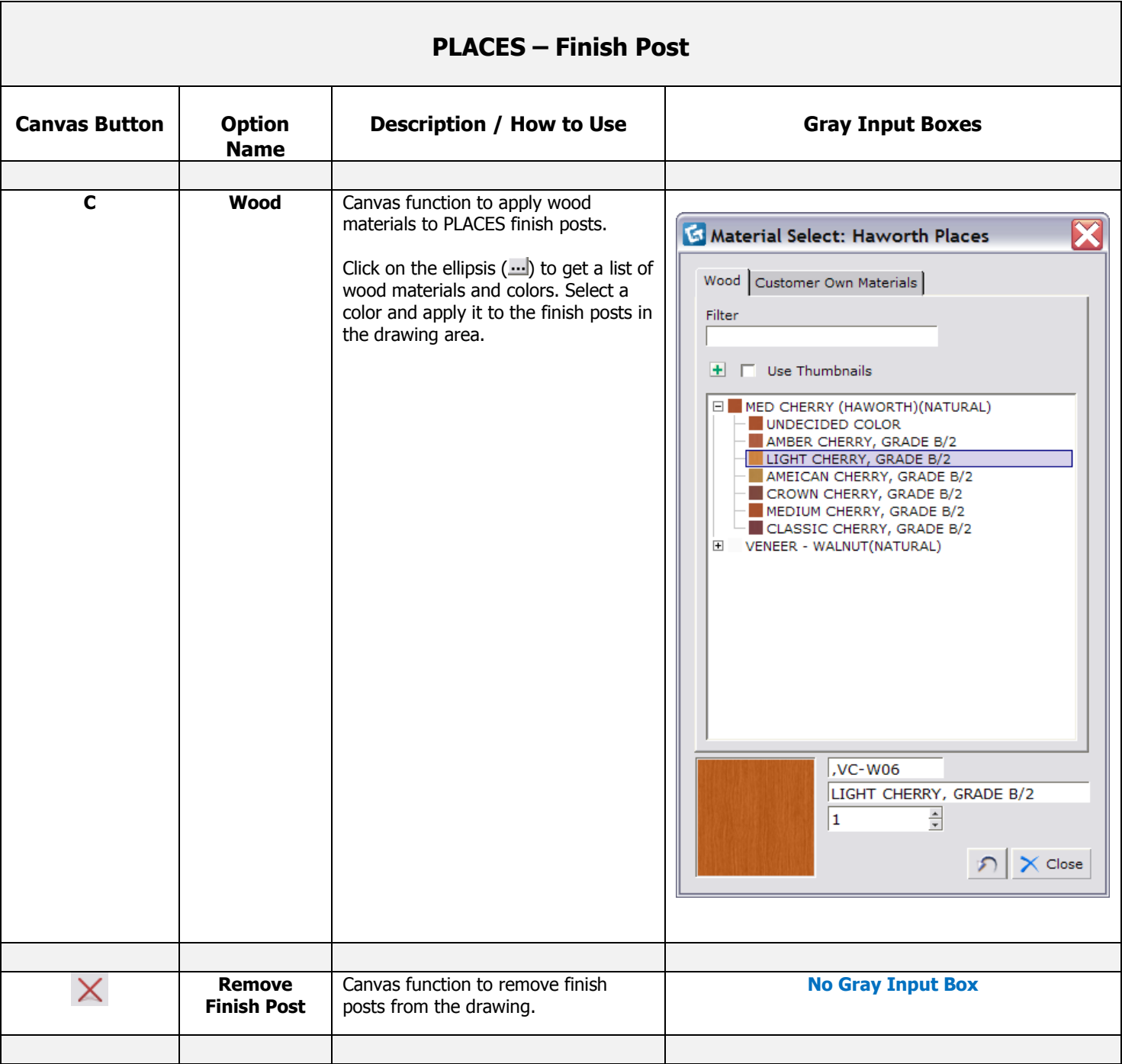

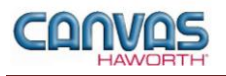

#### <span id="page-20-0"></span>**Door Material**

In the **Door Material** section, there are two choices for material. This function can be used for accent door colors within your drawing. The two material choices are shown below.

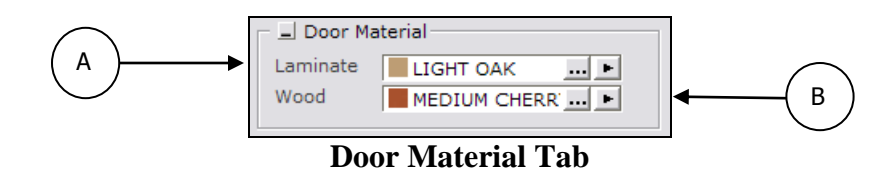

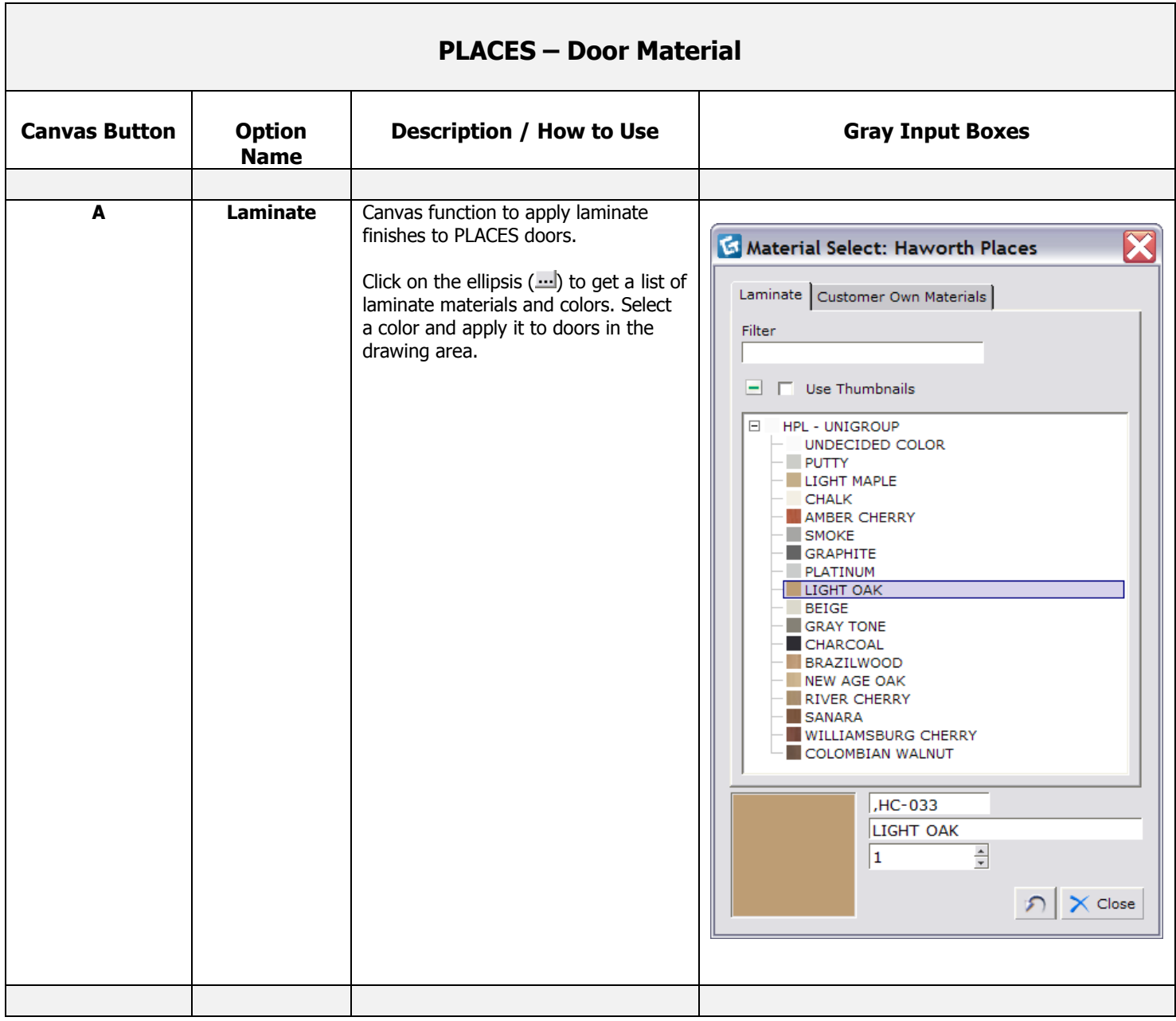

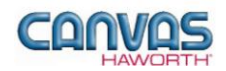

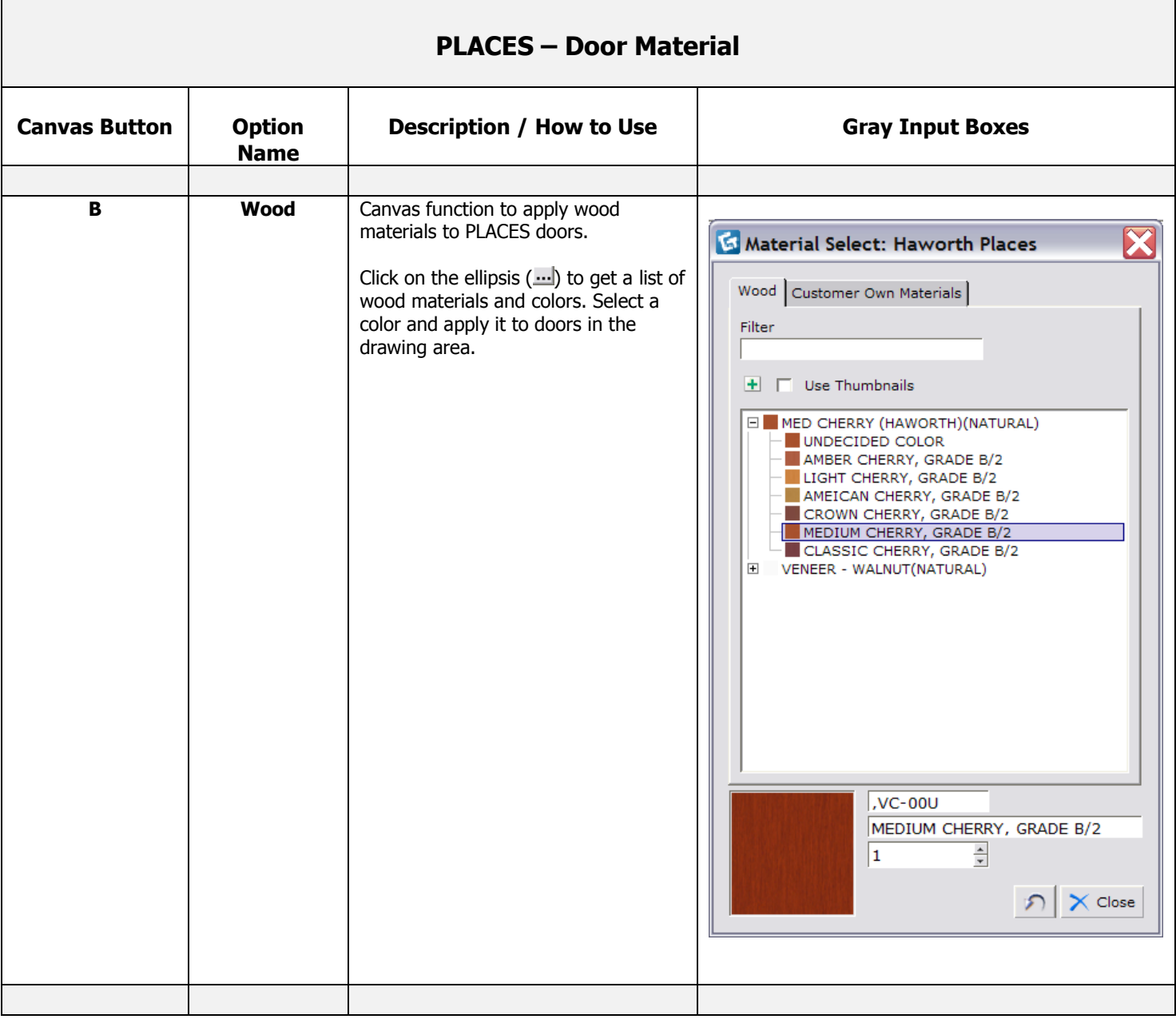

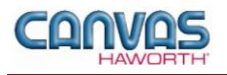

### <span id="page-22-0"></span>**Panel Type Tools**

In the **Panel Type Tools** section, you will find tools that can be used to speed up the process of creating your configuration or work spaces.

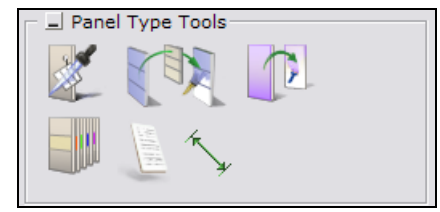

**Panel Type Tools Tab**

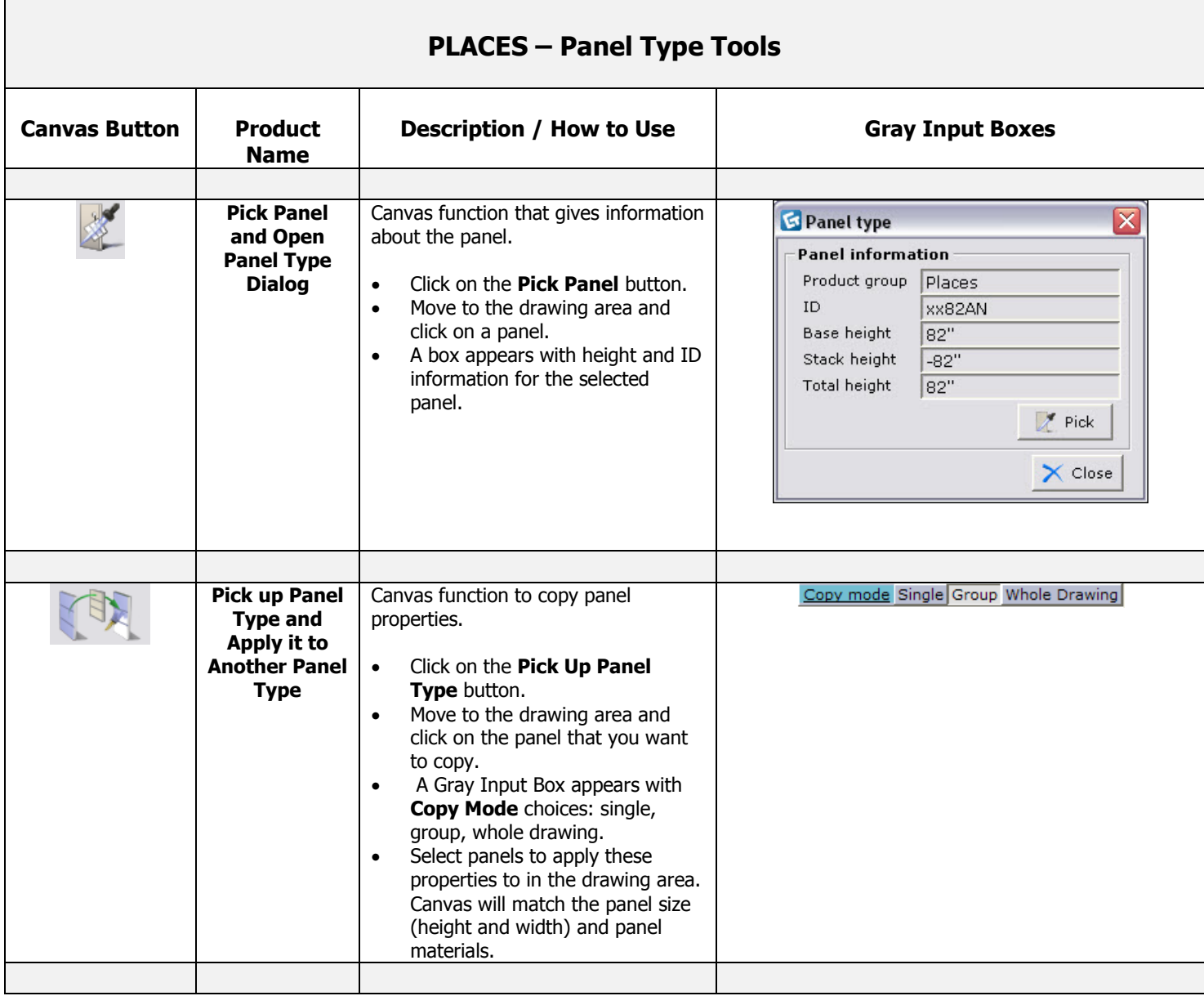

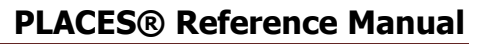

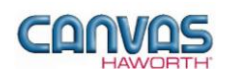

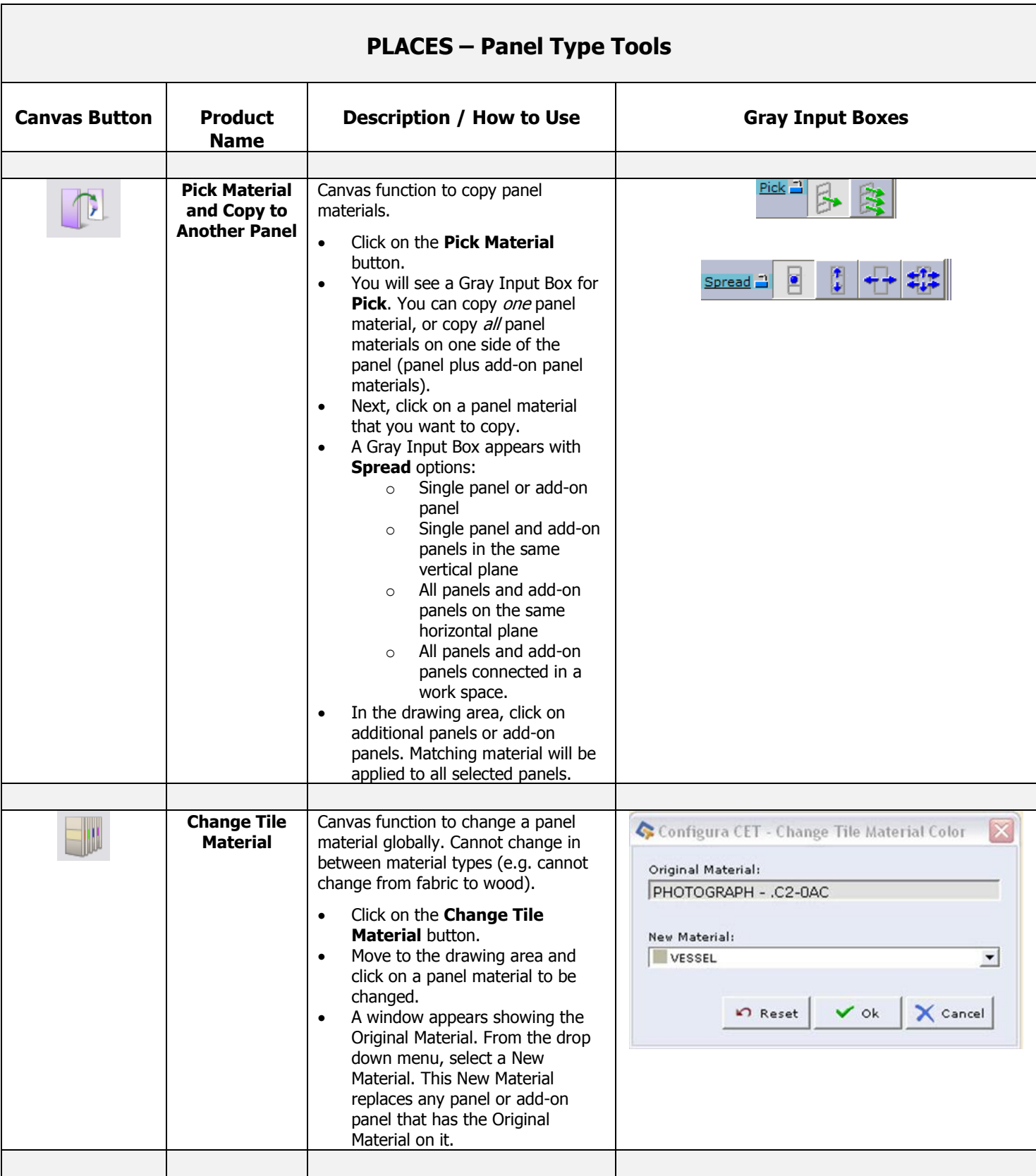

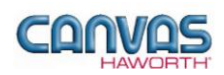

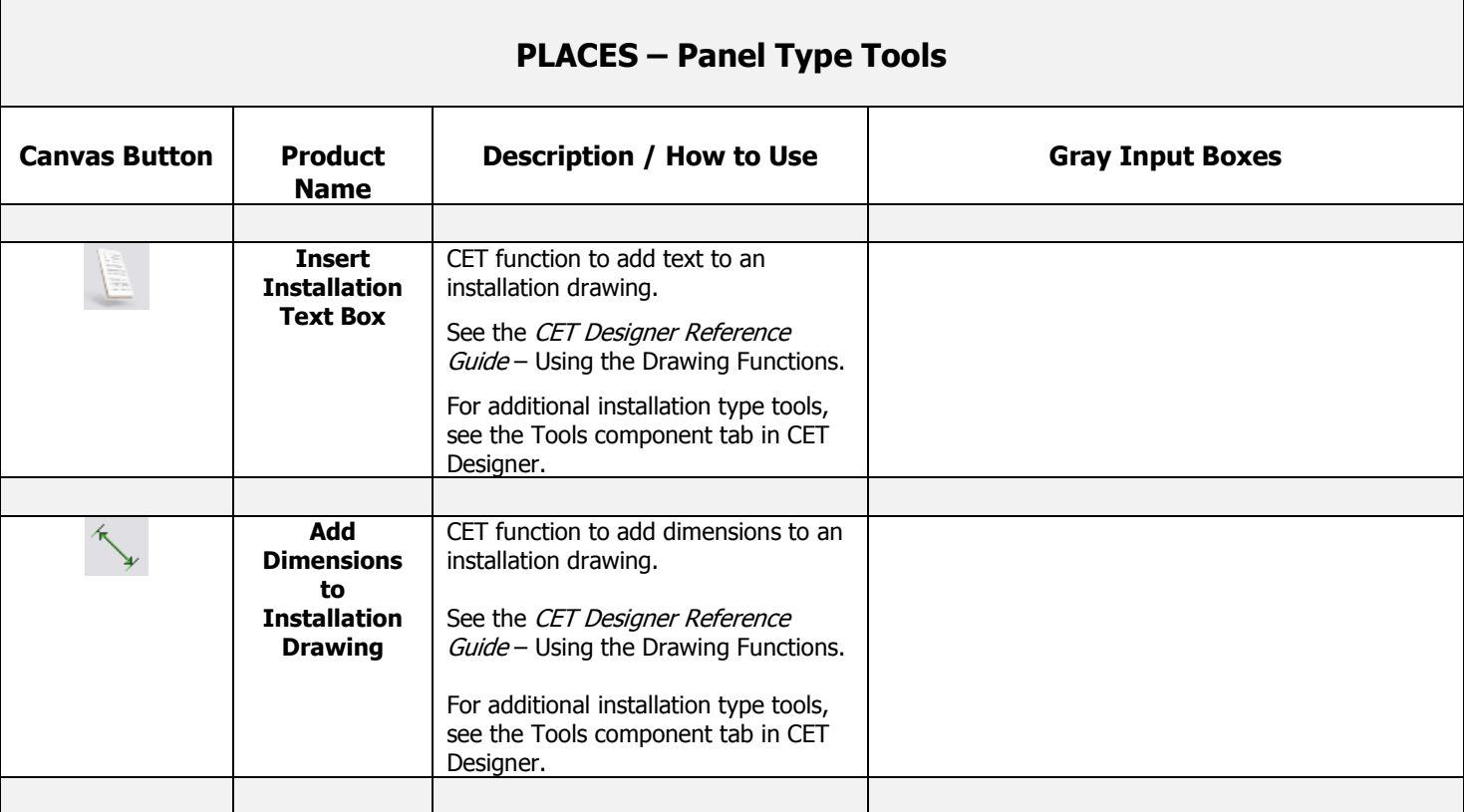

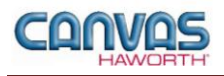

#### <span id="page-25-0"></span>**Electrical**

In the **Electrical** section, you will find products and options to establish your electrical components within a work space. Electrical products include power distribution assemblies (PDAs), receptacles, power/communication port kits, pass-through harnesses, infeeds, and CET electrical functions.

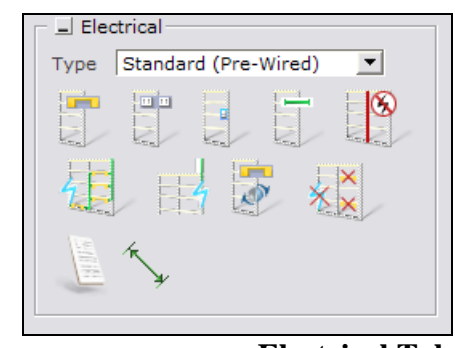

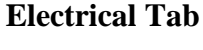

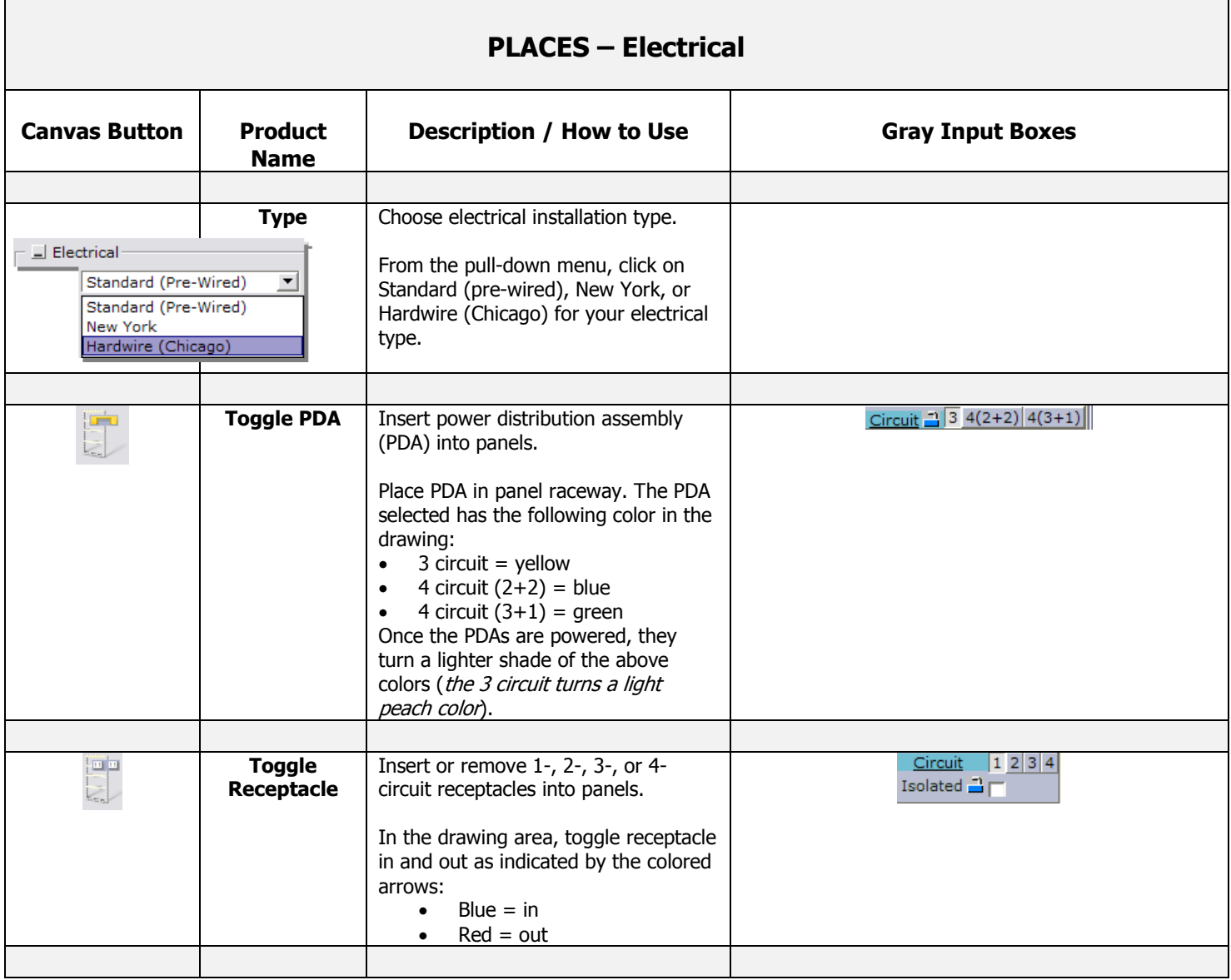

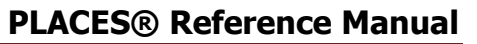

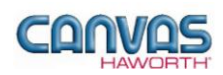

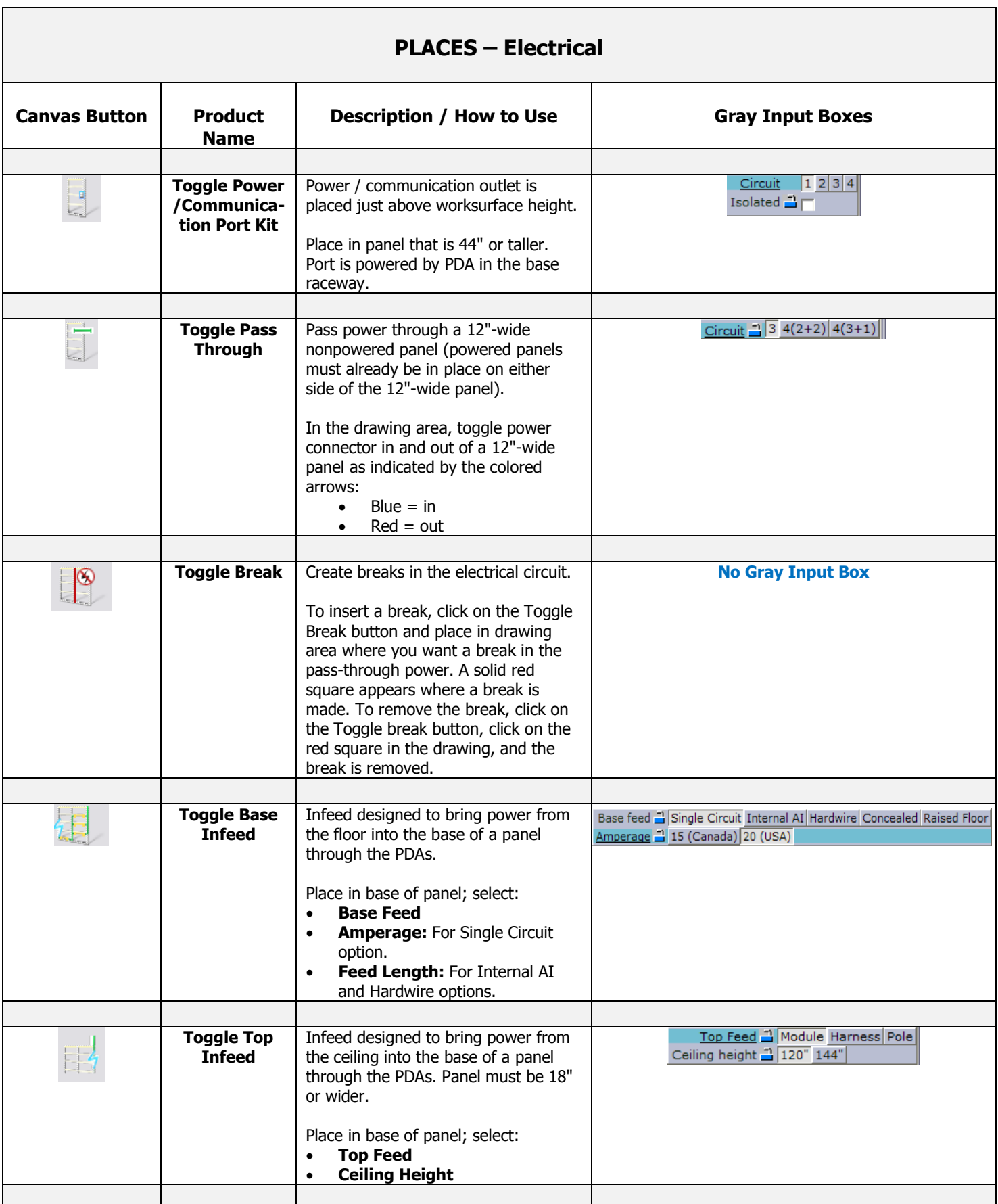

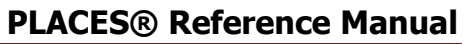

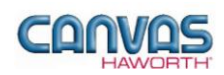

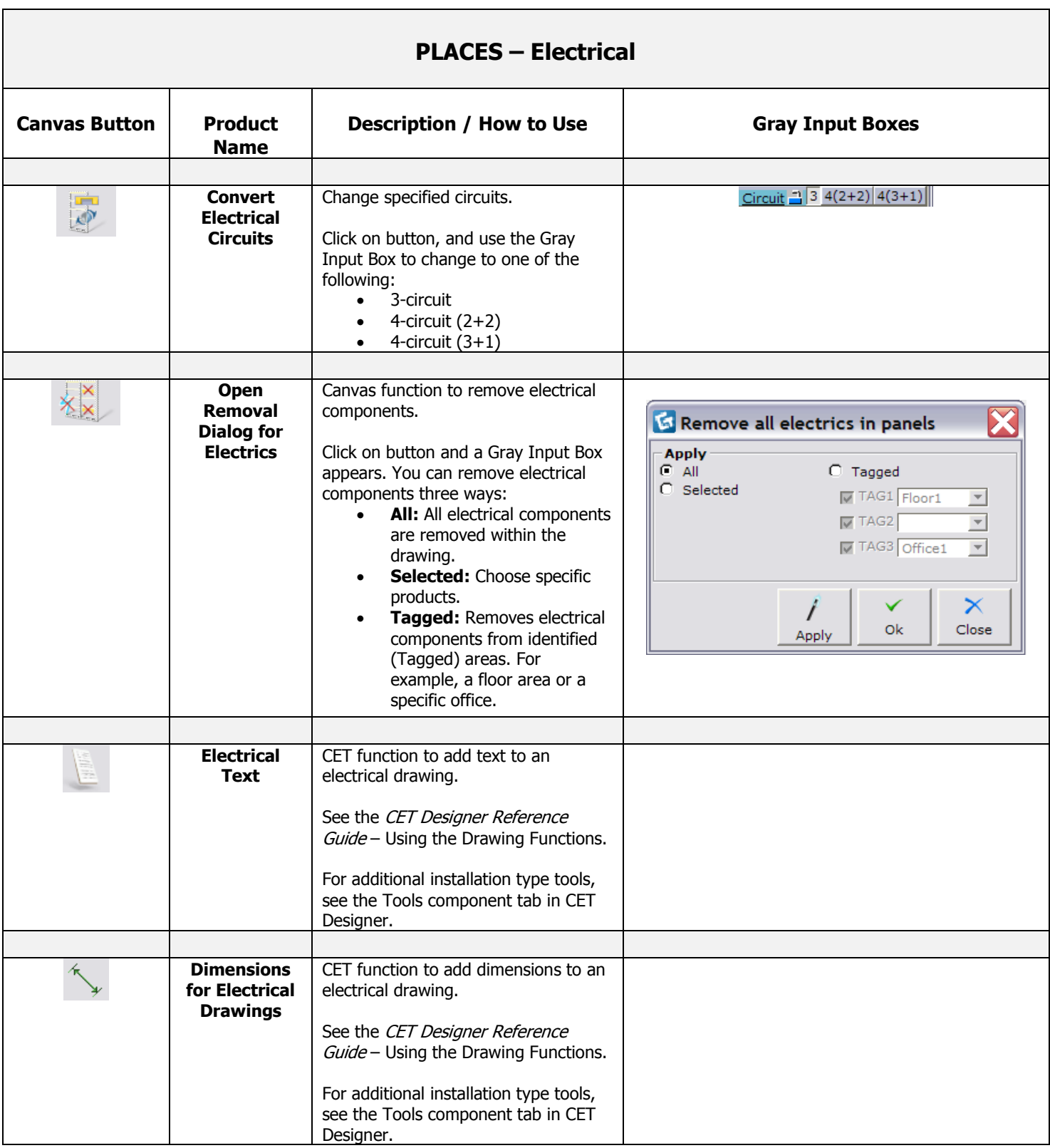

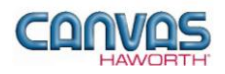

# <span id="page-28-0"></span>**UNIT 3: PLACES TIPS AND TRICKS**

The following chart covers helpful tips as you navigate through the Canvas program and design with the PLACES Panel System.

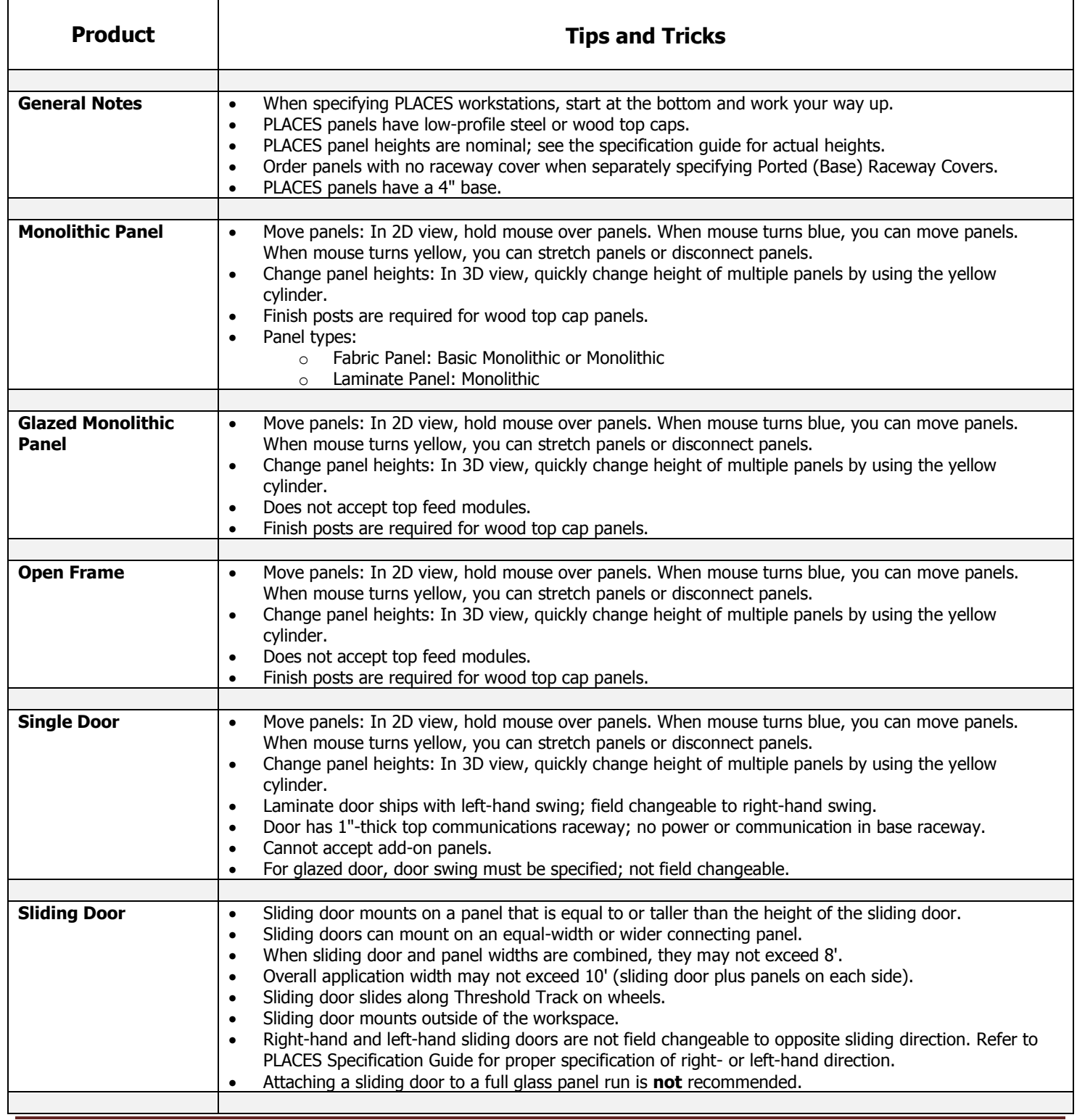

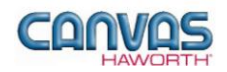

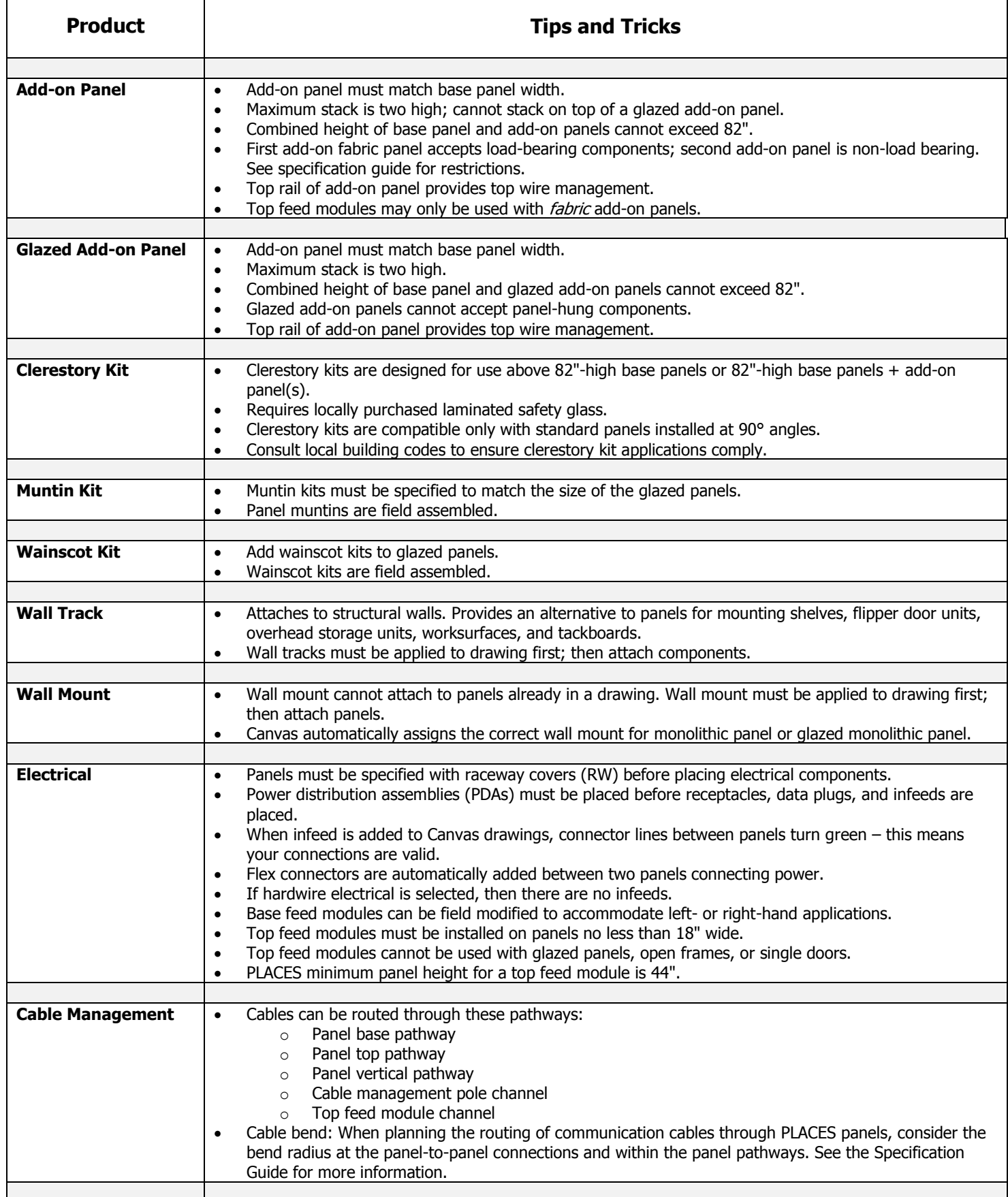

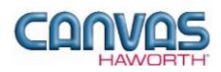

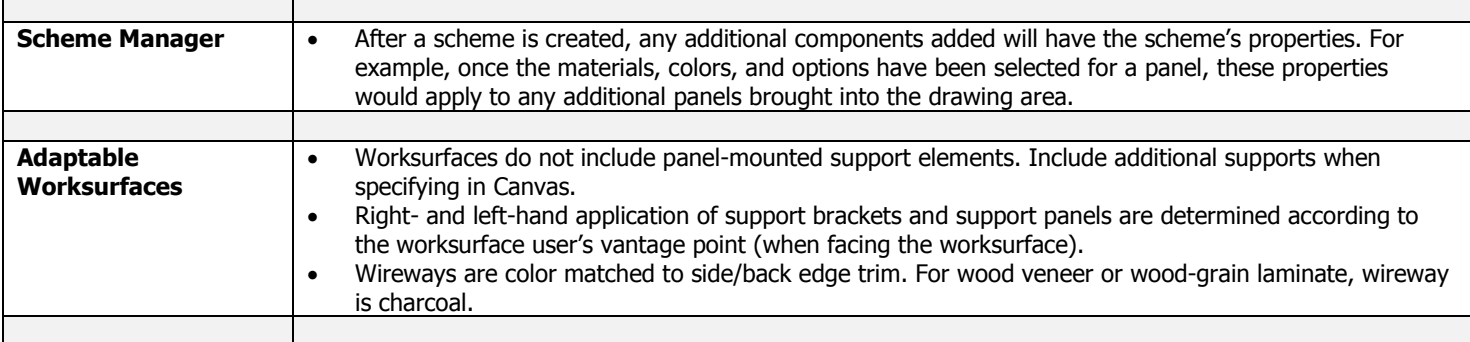